# AE Exchange RESTful API **Specification**

version 1.0

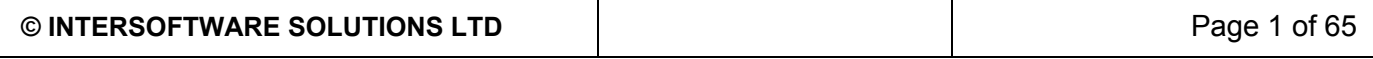

### Document Information

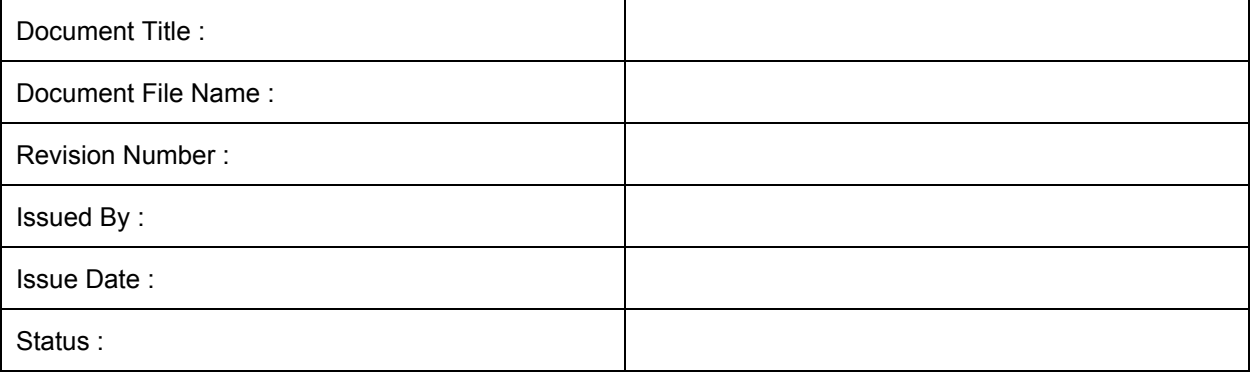

## Document Approvals

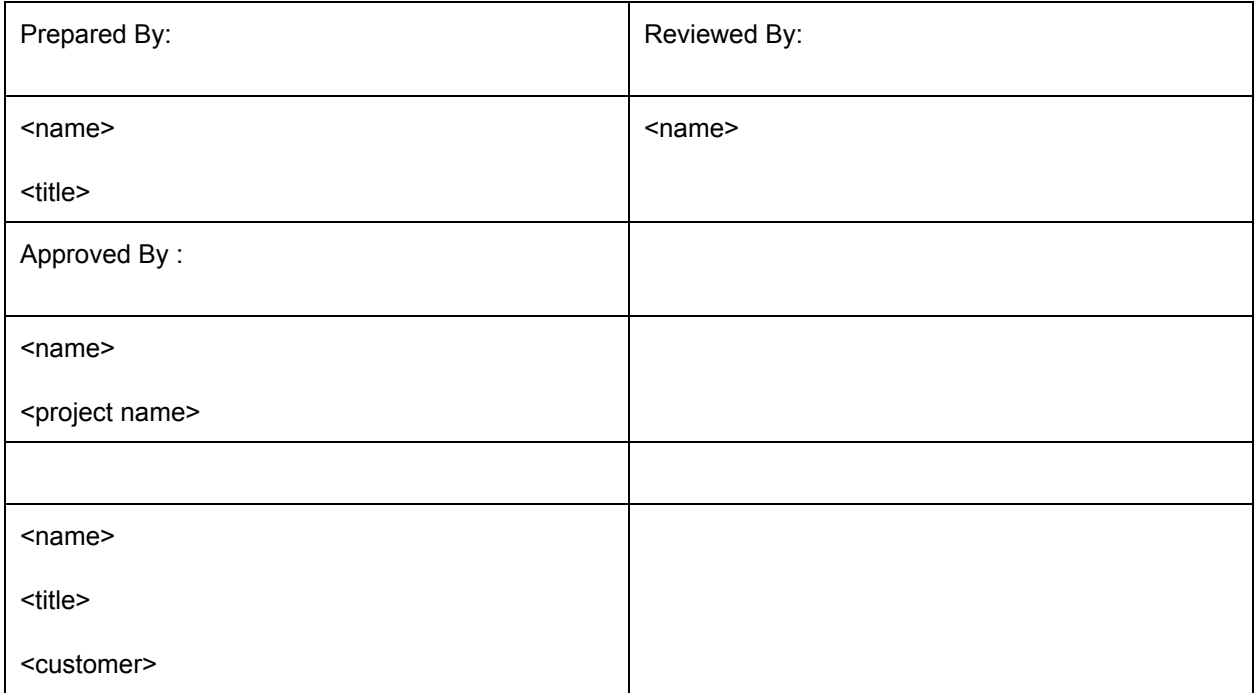

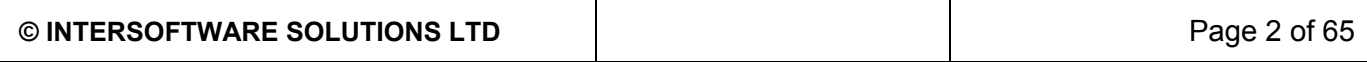

## Revision History

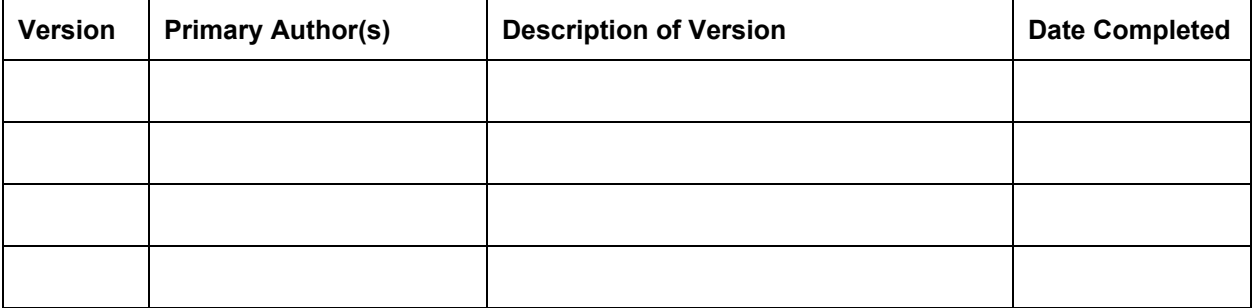

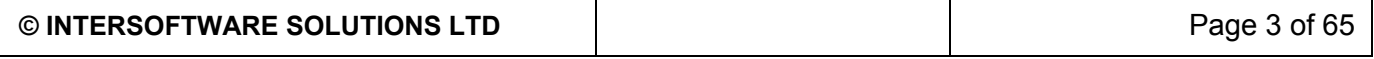

### Table of Contents

**[Introduction](#page-10-0) [Overview](#page-10-1) [Prerequisites](#page-10-2)** API [Endpoints](#page-10-3) **[Authentication](#page-11-0) [Registration](#page-11-1)** [Redirect](#page-11-2) URIs Client ID and [secret](#page-12-0) Grant Types [supported](#page-12-1) [Authorization](#page-12-2) code [Implicit](#page-13-0) **Client [Credentials](#page-13-1)** Error [response](#page-14-0) **AE Quick Pension [Calculator:](#page-15-0) Calculate** [Request](#page-15-1) **HTTP [Request](#page-15-2)** [Request](#page-15-3) Body [Response](#page-15-4) **[Errors](#page-15-5) AE Quick Pension [Calculator:](#page-16-0) Letter** [Request](#page-16-1) HTTP [Request](#page-16-2) [Request](#page-16-3) Body **[Response](#page-17-0) [Errors](#page-17-1)** AE [Assessment:](#page-18-0) Upload **[Request](#page-18-1)** HTTP [Request](#page-18-2) [Content](#page-18-3) Type [Authorisation](#page-18-4) [Request](#page-18-5) Body [Response](#page-18-6) If [successful,](#page-18-7) this method returns a Queuing Status resource in the response body. **AE [Assessment:](#page-19-0) Upload Status** [Request](#page-19-1) **HTTP [Request](#page-19-2)** [Authorisation](#page-19-3) [Request](#page-19-4) Body **[Response](#page-19-5)** 

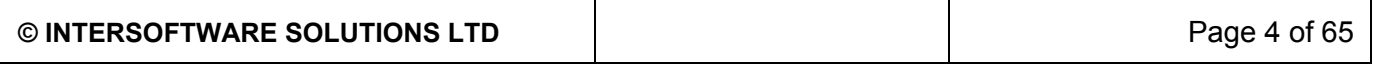

If [successful,](#page-19-6) this method returns a Queuing Status resource in the response body. AE [Assessment:](#page-20-0) Result **[Request](#page-20-1)** HTTP [Request](#page-20-2) [Authorisation](#page-20-3) [Request](#page-20-4) Body [Response](#page-20-5) If successful, this method returns a [Assessment](#page-20-6) Result resource in the response body. AE [Assessment:](#page-21-0) Commit **[Request](#page-21-1)** HTTP [Request](#page-21-2) [Authorisation](#page-21-3) [Request](#page-21-4) Body [Response](#page-21-5) If [successful,](#page-21-6) this method returns HTTP OK Status. No body in the response. AE [Contributions:](#page-22-0) Upload [Request](#page-22-1) HTTP [Request](#page-22-2) [Content](#page-22-3) Type **[Authorisation](#page-22-4)** [Request](#page-22-5) Body [Response](#page-22-6) AE [Contributions:](#page-23-0) Upload Status [Request](#page-23-1) **HTTP [Request](#page-23-2) [Parameters](#page-23-3)** [Authorisation](#page-23-4) [Request](#page-23-5) Body [Response](#page-23-6) AE [Contributions:](#page-24-0) Upload Error [Request](#page-24-1) **HTTP [Request](#page-24-2) [Parameters](#page-24-3)** [Authorisation](#page-24-4) [Request](#page-24-5) Body [Response](#page-24-6) AE [Contributions:](#page-25-0) Download for Payroll [Request](#page-25-1) HTTP [Request](#page-25-2) **[Parameters](#page-25-3)** [Accept](#page-25-4)

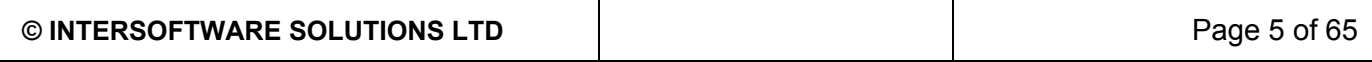

[Authorisation](#page-25-5) [Request](#page-25-6) Body **[Response](#page-25-7) AE [Contributions:](#page-26-0) Download for Pension Provider** [Request](#page-26-1) HTTP [Request](#page-26-2) **[Parameters](#page-26-3)** [Accept](#page-26-4) [Authorisation](#page-26-5) [Request](#page-27-0) Body [Response](#page-27-1) AE [Contributions:](#page-28-0) ePost [Request](#page-28-1) **HTTP [Request](#page-28-2) [Parameters](#page-28-3) [Authorisation](#page-28-4)** [Request](#page-28-5) Body [Response](#page-28-6) AE [Contributions:](#page-29-0) ePost Status [Request](#page-29-1) **HTTP [Request](#page-29-2) [Parameters](#page-29-3) [Authorisation](#page-29-4)** [Request](#page-29-5) Body **[Response](#page-29-6) AE [Contributions:](#page-30-0) ePost Error** [Request](#page-30-1) HTTP [Request](#page-30-2) **[Parameters](#page-30-3) [Authorisation](#page-30-4)** [Request](#page-30-5) Body **[Response](#page-30-6) AE [Contributions:](#page-31-0) Delete** [Request](#page-31-1) **HTTP [Request](#page-31-2) [Parameters](#page-31-3) [Authorisation](#page-31-4)** [Request](#page-31-5) Body [Response](#page-31-6) **[Errors](#page-32-0)** FPS: [Upload](#page-33-0)

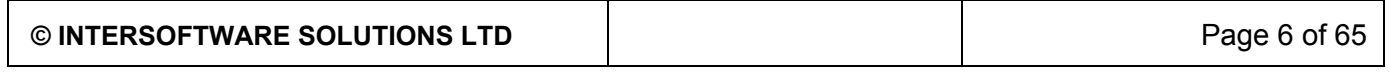

[Request](#page-33-1) **HTTP [Request](#page-33-2)** [Content](#page-33-3) Type **[Authorisation](#page-33-4)** [Request](#page-33-5) Body [Response](#page-33-6) **FPS: [Upload](#page-34-0) Status** [Request](#page-34-1) HTTP [Request](#page-34-2) **[Parameters](#page-34-3) [Authorisation](#page-34-4)** [Request](#page-34-5) Body **[Response](#page-34-6)** FPS: [Upload](#page-35-0) List [Request](#page-35-1) **HTTP [Request](#page-35-2)** [Authorisation](#page-35-3) **[Parameters](#page-35-4)** [Request](#page-35-5) Body [Response](#page-35-6) FPS: [Download](#page-37-0) **[Request](#page-37-1)** HTTP [Request](#page-37-2) **[Parameters](#page-37-3) [Accept](#page-37-4) [Authorisation](#page-37-5)** [Request](#page-37-6) Body [Response](#page-38-0) FPS: [Upload](#page-39-0) Error [Request](#page-39-1) HTTP [Request](#page-39-2) **[Parameters](#page-39-3) [Authorisation](#page-39-4)** [Request](#page-39-5) Body **[Response](#page-39-6)** FPS: [Delete](#page-40-0) [Request](#page-40-1) **HTTP [Request](#page-40-2) [Parameters](#page-40-3) [Authorisation](#page-40-4)** [Request](#page-40-5) Body

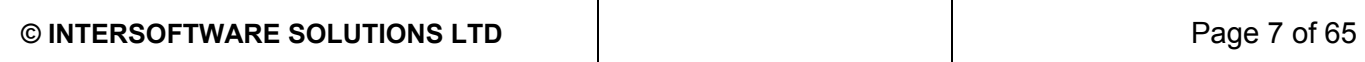

[Response](#page-40-6) [FPS:](#page-41-0) Efile **[Request](#page-41-1) HTTP [Request](#page-41-2) [Parameters](#page-41-3)** [Authorisation](#page-41-4) [Request](#page-41-5) Body [Response](#page-41-6) [FPS:](#page-42-0) Efile List **[Request](#page-42-1) HTTP [Request](#page-42-2)** [Authorisation](#page-42-3) **[Parameters](#page-42-4)** [Request](#page-42-5) Body [Response](#page-42-6) FPS: Efiling [Status](#page-44-0) **[Request](#page-44-1)** HTTP [Request](#page-44-2) **[Parameters](#page-44-3)** [Authorisation](#page-44-4) [Request](#page-44-5) Body **[Response](#page-44-6)** FPS: [Efiling](#page-45-0) Error **[Request](#page-45-1) HTTP [Request](#page-45-2) [Parameters](#page-45-3)** [Authorisation](#page-45-4) [Request](#page-45-5) Body **[Response](#page-45-6)** FPS: [Delete](#page-46-0) Efiling [Request](#page-46-1) **HTTP [Request](#page-46-2) [Parameters](#page-46-3)** [Authorisation](#page-46-4) [Request](#page-46-5) Body **[Response](#page-46-6)** [Errors](#page-47-0) [Sign](#page-48-0) Up [Request](#page-48-1) **HTTP [Request](#page-48-2) [Authorisation](#page-48-3)** 

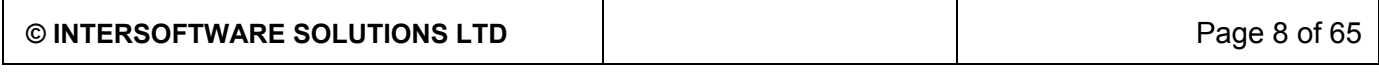

[Request](#page-48-4) Body [Response](#page-48-5) **[Errors](#page-48-6)** Sign Up: Get [Status](#page-50-0) [Request](#page-50-1) HTTP [Request](#page-50-2) **[Authorisation](#page-50-3)** [Request](#page-50-4) Body [Response](#page-50-5) **Sign Up: Get Security [Questions](#page-51-0)** [Request](#page-51-1) HTTP [Request](#page-51-2) [Authorisation](#page-51-3) [Request](#page-51-4) Body [Response](#page-51-5) [Clients:](#page-52-0) list [Request](#page-52-1) HTTP [Request](#page-52-2) **[Authorisation](#page-52-3) [Parameters](#page-52-4)** [Request](#page-52-5) Body **[Response](#page-52-6) [Header](#page-53-0)** [Clients:](#page-54-0) Add **[Request](#page-54-1) HTTP [Request](#page-54-2)** [Authorisation](#page-54-3) [Request](#page-54-4) Body **[Response](#page-54-5)** Pension [Providers:](#page-55-0) list [Request](#page-55-1) **HTTP [Request](#page-55-2)** [Request](#page-55-3) Body [Response](#page-55-4) Resources [Specification](#page-57-0) [Queuing](#page-57-1) Status Resource [Representation](#page-57-2) [Employee](#page-58-0) AE Basic Details Resource [Representation](#page-58-1) [Employee](#page-60-0) AE Letter Resource [Representation](#page-60-1)

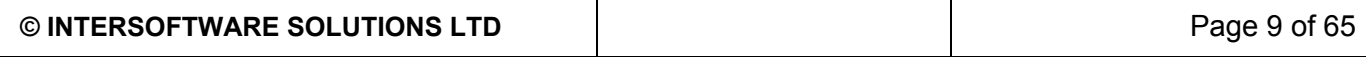

RTI [FPS](#page-64-0) v1

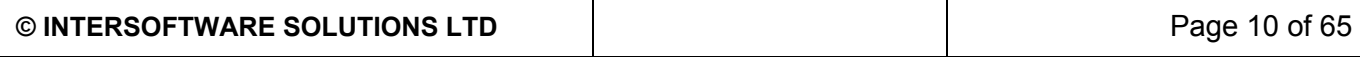

## <span id="page-10-0"></span>Introduction

This document describes the RESTFul API and resources provided by AE Exchange. The REST APIs are for developers who want to integrate AE Exchange into their application or script interactions with the AE Exchange server.

AE Exchange's REST APIs provide access to resources (data entities) via URI paths. To use a REST API, your application will make an HTTPS request and parse the response. The response format is JSON. Your methods will be the standard HTTP methods like GET, PUT, POST and DELETE.

Because the REST API is based on open standards, you can use any web development language to access the API.

All API access is over HTTPS, and accessed via the API Endpoints. The relative path prefix /v1/ indicates that we are currently using version 1 of the API.

## <span id="page-10-1"></span>**Overview**

## <span id="page-10-2"></span>**Prerequisites**

To use AE Exchange API, we assume that :

- You are familiar with REST and OAuth 2.0
- You have obtained a client credential from us

## <span id="page-10-3"></span>API Endpoints

AE Exchange RESTFul API are supported in 2 environments, use Test environment for testing and live environment for production.

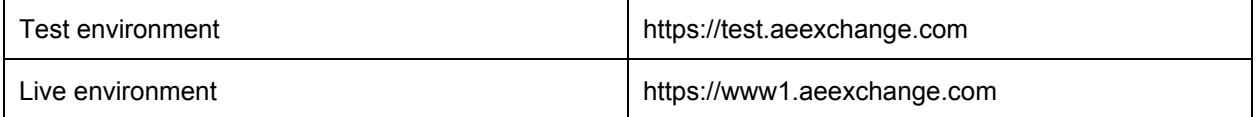

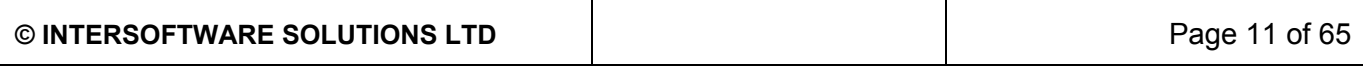

## <span id="page-11-0"></span>Authentication

AE Exchange API use oAuth 2.0 protocol for authentication and authorisation. With each API call, you'll need to set request headers, including an OAuth 2.0 access token.

There are two types of authentication:

- 1. Basic Authentication which do not require user identity Our public API endpoints that don't pertain to specific user information, you can use oAuth2 client\_credentials token grant type to make a request to these API.
- 2. Authentication with user identity Other than public API, the rest of the API are required user consent to grants the requesting application access to the user related data.

The type of authentication required will be decided based on the user/client requesting the client id from AE Exchange administrator.

The major roles within the oauth are:

- a) Authorisation Server (AS) the server that authorises and issues the tokens.
- b) Resource Server (RS) The server that serves the API
- c) Resource Owner (Owner) The user who owns the resource.
- <span id="page-11-1"></span>d) Client - The third party application.

## **Registration**

Before you can begin the OAuth process, you must register the 'client' with the service. When registering a new application/client, you usually register the basic information such as application name, website, a logo etc. In addition you must register a redirect URI to be used for redirecting users to - for browser based, or mobile apps.

## <span id="page-11-2"></span>Redirect URIs

The service will only redirect the users to a registered URI, which helps prevent some attacks. Any HTTP redirect URIs must be protected with TLS security, so the service will only redirect to URIs beginning with "https". This prevents tokens being intercepted during the authorisation process.

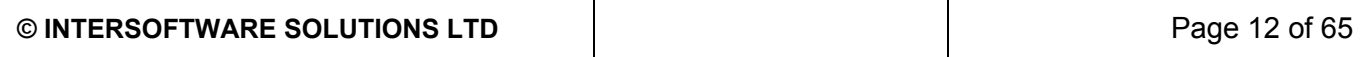

## <span id="page-12-0"></span>Client ID and secret

After registering your client, you will receive a client ID and a client SECRET. The client ID is considered public information, and is used to build login URLs. The client secret must be kept confidential and if a deployed app cannot keep the secret confidential, then the secret is not used.

## <span id="page-12-1"></span>Grant Types supported

The first step of oAuth is to get authorisation from the Auth server (AS). AE Exchange oAuth server provides the following grant types for different use cases. The grant types defined are:

- Authorization code for apps running on a web server
- Implicit for browser based or mobile apps
- Client Credentials for public API access

#### <span id="page-12-2"></span>Authorization code

STEP 1) Create a login link sending the HTTP user to:

#### HTTP Request

**POST /portal/oauth/authorize?response\_type=code&client\_id=<CLIENT\_ID>&scope=<SCOPE>**

<CLIENT\_ID> - the client ID obtained from the provider <SCOPE> the scope that is appropriate for use with the API.

#### Response

```
{
code: pX345
}
```
STEP 2) Exchange the 'code' with a Token request using the AS.

#### HTTP Request

#### **POST**

**/portal/oauth/token?grant\_type=authorization\_code&code=<CODE>&client\_id=<CLIENT\_ID>& client\_secret=<SECRET>scope=<SCOPE>**

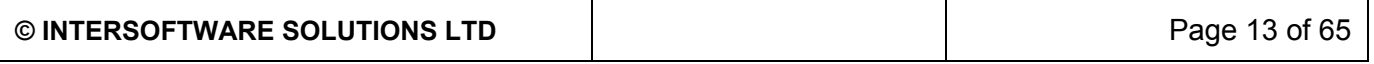

<CLIENT\_ID> - the client ID obtained from the provider <SECRET> the client secret obtained from the provider <CODE> the code that is obtained in step 1 <SCOPE> the scope that is appropriate for use with the API.

Response

```
{
"access_token": "d3c333df-17fe-45aa-879a-e027003286c6",
"token_type":"bearer",
"refresh_token":"823d6237-d20d-49fb-9426-eec3c869d6eb",
"expires_in":150,
"scope":<SCOPE>,
"resource-server-uri":"test.aeexchange.com"
}
```
access token - is the access token as assigned by the authorization server.

token\_type is a type of token assigned by the authorization server.

expires\_in - is a number of seconds after which the access token expires, and is no longer valid. Expiration of access tokens is optional.

refresh token - contains a refresh token in case the access token expires. The refresh token is used to obtain a new access token once the one returned in this response is no longer valid resource\_server\_uri: URI to be prefixed to any API call offered by the RS.

#### <span id="page-13-0"></span>Implicit

Browser-based apps run entirely in the browser after loading the source code from a web page. Since the entire source code is available to the browser, they cannot maintain the confidentiality of their client secret, so the secret is not used in this case

#### HTTP Request

**POST /portal/oauth/authorize?response\_type=token&client\_id=<CLIENT\_ID>&scope=<SCOPE>**

<span id="page-13-1"></span>You will get an access token response in the same format as the other grant types.

#### Client Credentials

In some cases, applications may wish to get an access token for their own account, outside the context of any specific user. OAuth provides the client\_credentials grant type for this purpose.

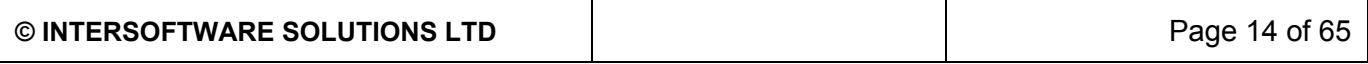

**POST**

**/portal/oauth/token?grant\_type=client\_credentidals&client\_id=<CLIENT\_ID>&client\_secr et=<SECRET>scope=<SCOPE>**

<span id="page-14-0"></span>You will get an access token response in the same format as the other grant types.

### Error response

Most possible reasons for error response are due to incorrect credentials. The following http response will be provided in case of invalid credentials or Oauth token sent in the request. There will not be any XML body in the response.

```
HTTP/1.1 401 Unauthorized
Cache-Control: no-store
Pragma: no-cache
WWW-Authenticate: Bearer realm="oauth", error="invalid_token",
  error description="9387e880-ab6f-4eff-9fff-d4f9b2180447"
Content-Type: application/json; charset=UTF-8
```
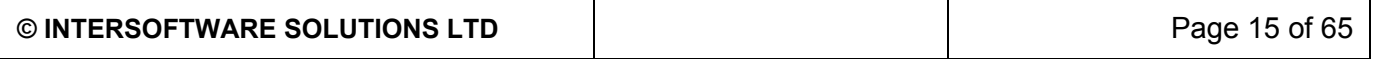

## <span id="page-15-0"></span>AE Quick Pension Calculator: Calculate

A simple calculator to assess employee ae status and calculate contributions.

## <span id="page-15-1"></span>Request

<span id="page-15-2"></span>HTTP Request

**POST /portal/public/api/v1/qpc/ae/calculator**

#### <span id="page-15-3"></span>Request Body

Provide an **[Employee](#page-58-0) AE Basic Details** resource in the request body. You must specify a value for these properties:

- birthDate
- gender
- erContributionsPercent
- eeContributionsPercent
- totalPay
- frequencyCode
- taxReliefArrangement
- earningBasis

## <span id="page-15-4"></span>Response

If successful, this method returns an **[Employee](#page-58-0) AE Basic Details** resource in the response body.

#### <span id="page-15-5"></span>Errors

The table below identifies error messages that the API could return in response to a call to this method. Please see the error message documentation for more detail.

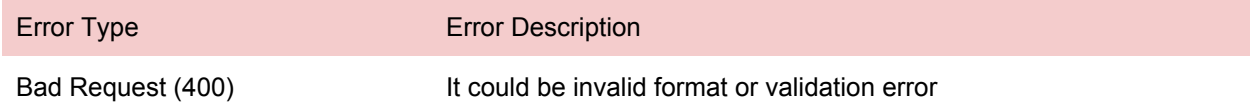

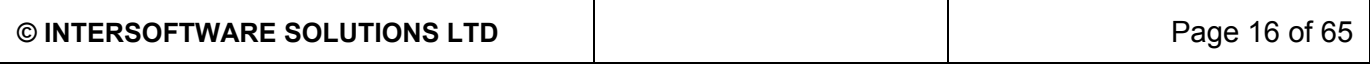

## <span id="page-16-0"></span>AE Quick Pension Calculator: Letter

Generate AE letter based on calculator result.

## <span id="page-16-1"></span>Request

<span id="page-16-2"></span>HTTP Request

**POST /portal/public/api/v1/qpc/ae/letters**

#### <span id="page-16-3"></span>Request Body

Provide an **[Employee](#page-60-0) AE Letter Details** resource in the request body You must specify a value for these properties:

- Staging Date
- Pension Provider Name
- Pension Provider Address
- Pension Provider Email
- Pension Provider Telephone
- Employer Name
- Employer Address
- Employer Email
- Employer Telephone
- Employer Contact Person
- Employee Title
- Employee Name
- Employee Address
- Employee Email
- Employee Mobile
- Assess Status
- Frequency Code
- Tax Year
- Earnings Basis
- **Tax Relief Arrangement**
- Employer Contributions Percent
- **Employee Contributions Percent**

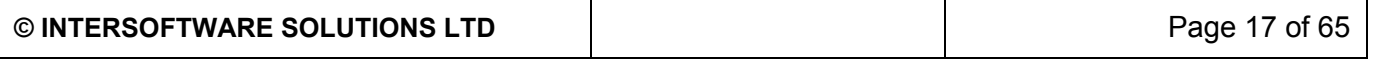

## <span id="page-17-0"></span>Response

If successful, this method returns a PDF document.

#### <span id="page-17-1"></span>**Errors**

The table below identifies error messages that the API could return in response to a call to this method. Please see the error message documentation for more detail.

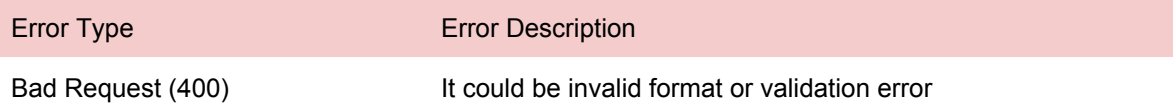

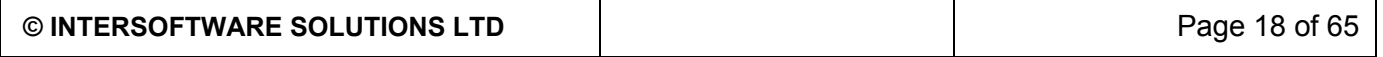

## <span id="page-18-0"></span>AE Assessment: Upload

To upload an employee earnings file for AE assessment.

## <span id="page-18-1"></span>Request

<span id="page-18-2"></span>HTTP Request

**POST /portal/api/v1/clients/clientId/ae/assessments**

#### <span id="page-18-3"></span>Content Type

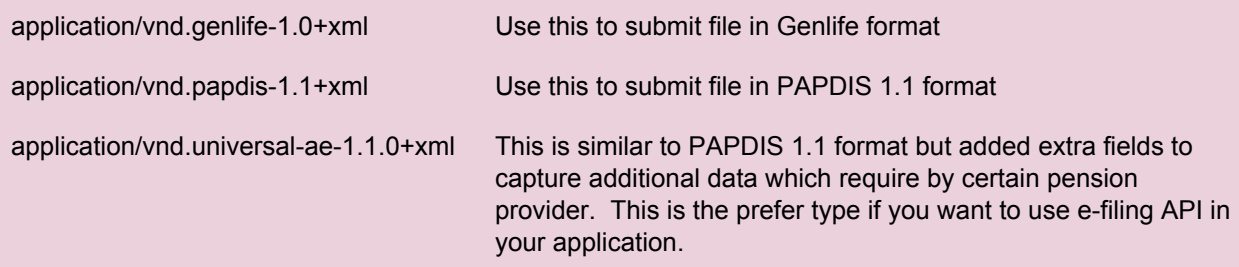

#### <span id="page-18-4"></span>Authorisation

This request requires authorisation with at least one of the following scopes.

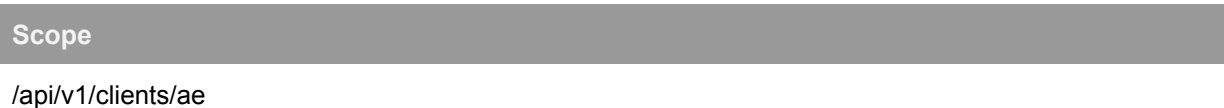

<span id="page-18-5"></span>Request Body

Please supply either Genlife V1 or PAPDIS V1.1 or Universal AE 1.1.0 resource in request body.

### <span id="page-18-6"></span>Response

<span id="page-18-7"></span>If successful, this method returns a [Queuing](#page-57-1) Status resource in the response body.

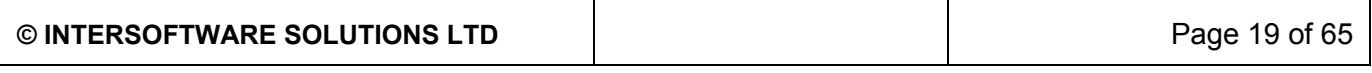

## <span id="page-19-0"></span>AE Assessment: Upload Status

To get the assessment result

## <span id="page-19-1"></span>Request

<span id="page-19-2"></span>HTTP Request

**GET /portal/api/v1/clients/clientId/ae/assessments/status/correlationId**

#### <span id="page-19-3"></span>Authorisation

This request requires authorisation with at least one of the following scopes.

#### **Scope**

/api/v1/clients/ae

<span id="page-19-4"></span>Request Body Do not supply a request body in this method

### <span id="page-19-6"></span><span id="page-19-5"></span>Response

If successful, this method returns a **[Queuing](#page-57-1) Status** resource in the response body.

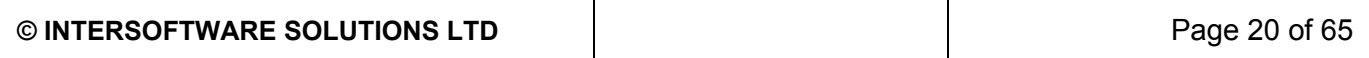

## <span id="page-20-0"></span>AE Assessment: Result

To get the assessment result

## <span id="page-20-1"></span>Request

<span id="page-20-2"></span>HTTP Request

**GET /portal/api/v1/clients/clientId/ae/assessments/results/correlationId**

#### <span id="page-20-3"></span>Authorisation

This request requires authorisation with at least one of the following scopes.

#### **Scope**

/api/v1/clients/ae

<span id="page-20-4"></span>Request Body Do not supply a request body in this method

### <span id="page-20-6"></span><span id="page-20-5"></span>Response

If successful, this method returns a Assessment Result resource in the response body.

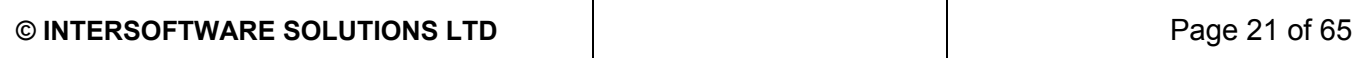

## <span id="page-21-0"></span>AE Assessment: Commit

To accept the result and commit it. Once commit, same employee for the same period cannot assess again.

## <span id="page-21-1"></span>Request

<span id="page-21-2"></span>HTTP Request

**PUT /portal/api/v1/clients/clientId/ae/assessments/results/correlationId**

#### <span id="page-21-3"></span>Authorisation

This request requires authorisation with at least one of the following scopes.

#### **Scope**

/api/v1/clients/ae

<span id="page-21-4"></span>Request Body Do not supply a request body in this method

### <span id="page-21-5"></span>Response

<span id="page-21-6"></span>If successful, this method returns HTTP OK Status. No body in the response.

(may need to create queuing)

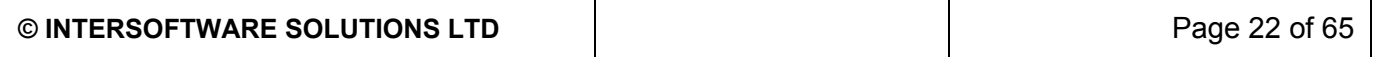

## <span id="page-22-0"></span>AE Contributions: Upload

To upload a ae contributions file

## <span id="page-22-1"></span>Request

<span id="page-22-2"></span>HTTP Request

**POST /portal/api/v1/clients/clientId/ae/contributions**

#### <span id="page-22-3"></span>Content Type

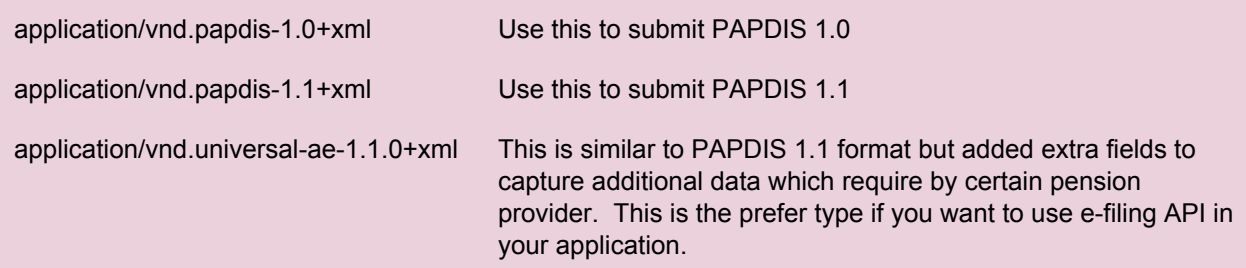

#### <span id="page-22-4"></span>Authorisation

This request requires authorisation with at least one of the following scopes.

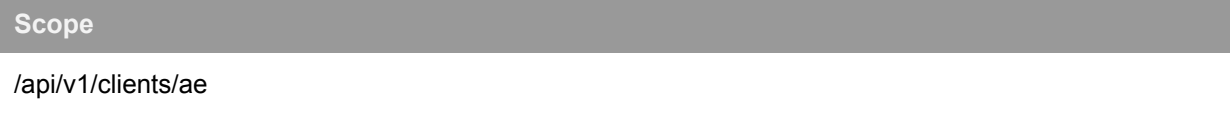

#### <span id="page-22-5"></span>Request Body

Please supply either PAPDIS V1.0 or PAPDIS V1.1 or Universal AE 1.1.0 resource in request body.

### <span id="page-22-6"></span>Response

If successful, this method returns a [Queuing](#page-57-1) Status resource in the response body.

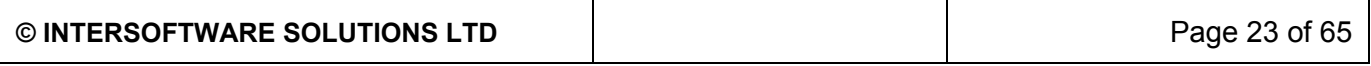

## <span id="page-23-0"></span>AE Contributions: Upload Status

To get the current status of the uploaded file.

## <span id="page-23-1"></span>Request

<span id="page-23-2"></span>HTTP Request

**GET /portal/api/v1/clients/clientId/ae/contributions/status/correlationId**

#### <span id="page-23-3"></span>**Parameters**

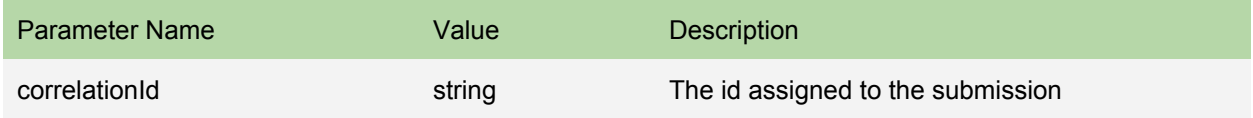

#### <span id="page-23-4"></span>Authorisation

This request requires authorisation with at least one of the following scopes.

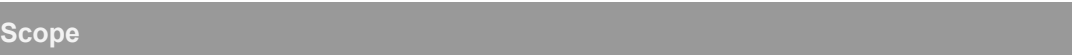

/api/v1/clients/ae

<span id="page-23-5"></span>Request Body

Do not supply a request body in this method

### <span id="page-23-6"></span>Response

If successful, this method returns a [Queuing](#page-57-1) Status resource in the response body.

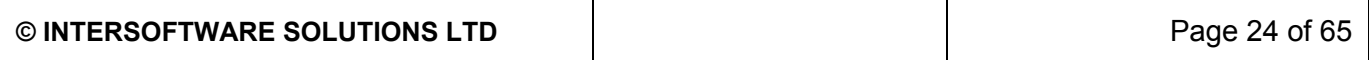

## <span id="page-24-0"></span>AE Contributions: Upload Error

To get the error report of the uploaded file

## <span id="page-24-1"></span>Request

<span id="page-24-2"></span>HTTP Request

```
GET /portal/api/v1/clients/clientId/ae/contributions/errors/correlationId
```
#### <span id="page-24-3"></span>**Parameters**

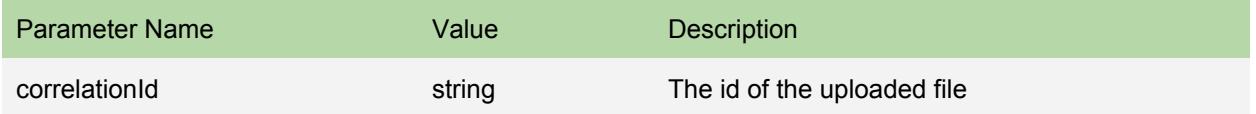

#### <span id="page-24-4"></span>Authorisation

This request requires authorisation with at least one of the following scopes.

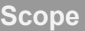

/api/v1/clients/ae

<span id="page-24-5"></span>Request Body

Do not supply a request body in this method

## <span id="page-24-6"></span>Response

If successful, this method returns a AE Contribution Validation Error resource in the response body.

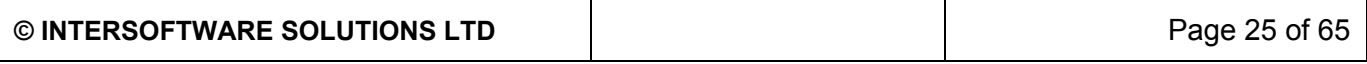

## <span id="page-25-0"></span>AE Contributions: Download for Payroll

To download the uploaded file

## <span id="page-25-1"></span>Request

#### <span id="page-25-2"></span>HTTP Request

**GET /portal/api/v1/clients/clientId/ae/contributions/payroll/correlationId**

#### <span id="page-25-3"></span>**Parameters**

<span id="page-25-4"></span>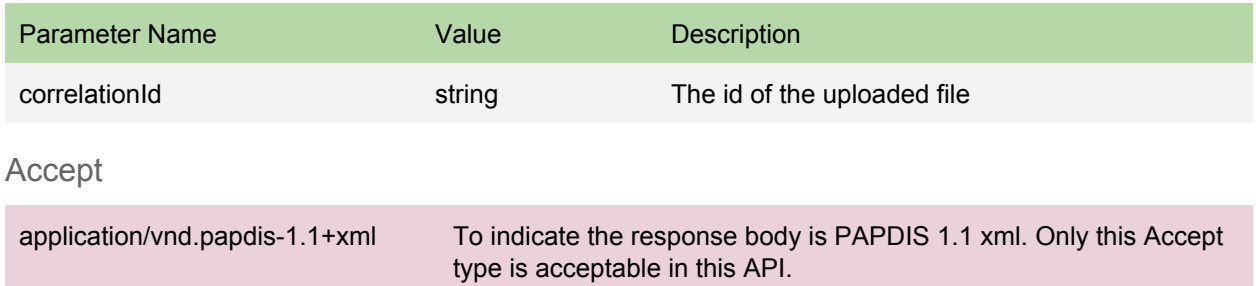

#### <span id="page-25-5"></span>Authorisation

This request requires authorisation with at least one of the following scopes.

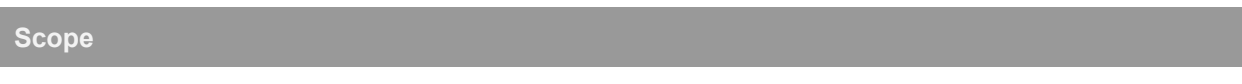

/api/v1/clients/ae

#### <span id="page-25-6"></span>Request Body

Do not supply a request body in this method

### <span id="page-25-7"></span>Response

If successful, this method returns a **PAPDIS V1.1** resource in the response body.

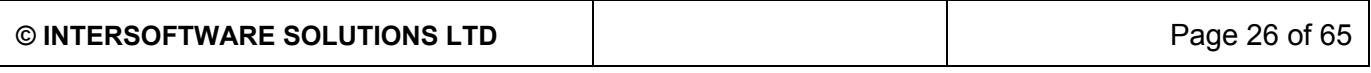

## <span id="page-26-0"></span>AE Contributions: Download for Pension Provider

To download the files for pension provider

### <span id="page-26-1"></span>Request

<span id="page-26-2"></span>HTTP Request

```
GET
/portal/api/v1/clients/clientId/ae/contributions/pensionprovider/correlatio
nId
```
#### <span id="page-26-3"></span>**Parameters**

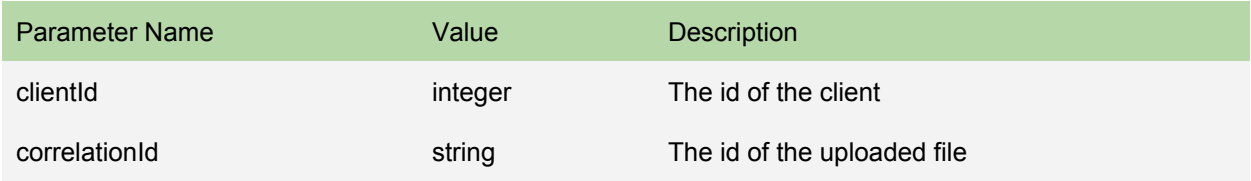

#### <span id="page-26-4"></span>Accept

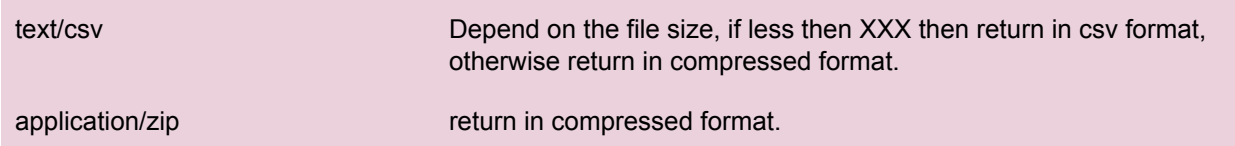

#### <span id="page-26-5"></span>Authorisation

This request requires authorisation with at least one of the following scopes.

#### **Scope**

/api/v1/clients/ae

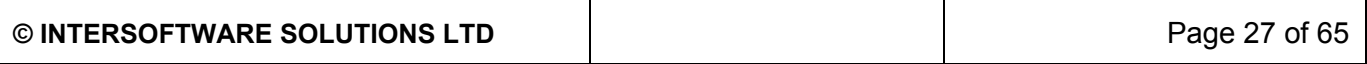

<span id="page-27-0"></span>Request Body Do not supply a request body in this method

## <span id="page-27-1"></span>Response

This method returns a contribution csv file or compressed csv file.

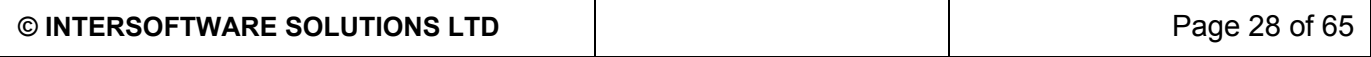

## <span id="page-28-0"></span>AE Contributions: ePost

To e-file the contributions to pension provider

## <span id="page-28-1"></span>Request

<span id="page-28-2"></span>HTTP Request

**PUT /portal/api/v1/clients/clientId/ae/contributions/correlationId**

#### <span id="page-28-3"></span>**Parameters**

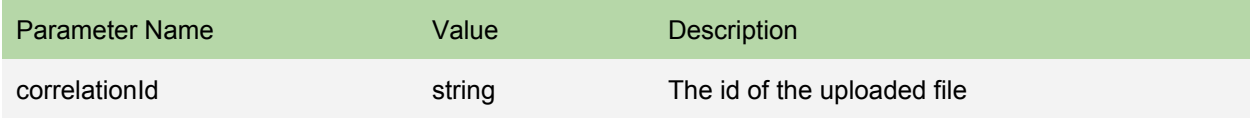

#### <span id="page-28-4"></span>Authorisation

This request requires authorisation with at least one of the following scopes.

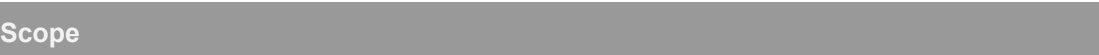

/api/v1/clients/ae

<span id="page-28-5"></span>Request Body

Do not supply a request body in this method

### <span id="page-28-6"></span>Response

If successful, this method returns a Queuing Status resource in the response body.

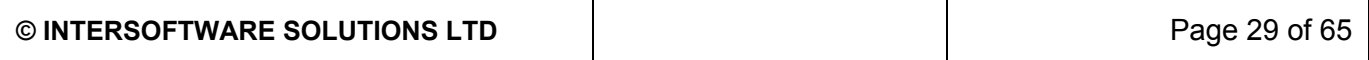

## <span id="page-29-0"></span>AE Contributions: ePost Status

To get the efiling status

## <span id="page-29-1"></span>Request

#### <span id="page-29-2"></span>HTTP Request

```
POST
/portal/api/v1/clients/clientId/ae/contributions/efiling/status/correlationI
d
```
#### <span id="page-29-3"></span>**Parameters**

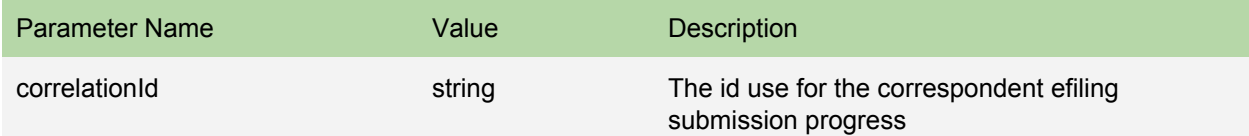

#### <span id="page-29-4"></span>Authorisation

This request requires authorisation with at least one of the following scopes.

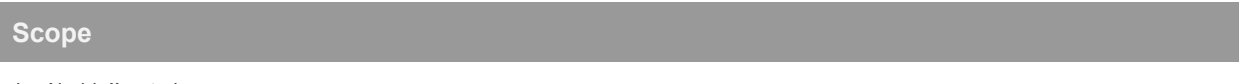

/api/v1/clients/ae

<span id="page-29-5"></span>Request Body

Do not supply a request body in this method

## <span id="page-29-6"></span>Response

If successful, this method returns a Queuing Status resource in the response body.

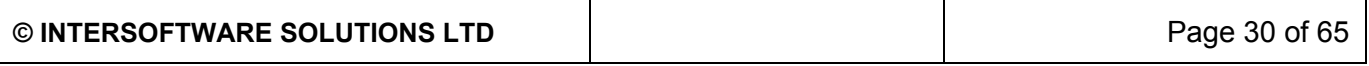

## <span id="page-30-0"></span>AE Contributions: ePost Error

To get the error report of the efiling

## <span id="page-30-1"></span>Request

#### <span id="page-30-2"></span>HTTP Request

```
GET
/portal/api/v1/clients/clientId/ae/contributions/efiling/errors/correlationI
d
```
#### <span id="page-30-3"></span>**Parameters**

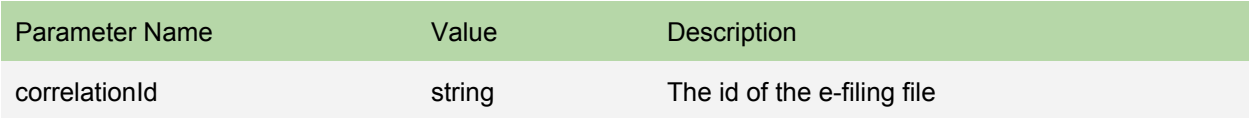

#### <span id="page-30-4"></span>Authorisation

This request requires authorisation with at least one of the following scopes.

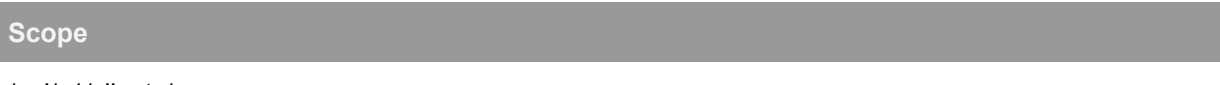

/api/v1/clients/ae

#### <span id="page-30-5"></span>Request Body

Do not supply a request body in this method

## <span id="page-30-6"></span>Response

If successful, this method returns a AE Contributions Efile Validation Error resource in the response body.

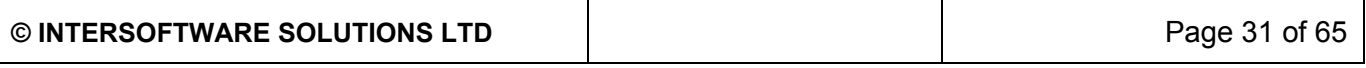

## <span id="page-31-0"></span>AE Contributions: Delete

To delete the uploaded file

## <span id="page-31-1"></span>Request

<span id="page-31-2"></span>HTTP Request

**DELETE /portal/api/v1/clients/clientId/ae/contributions/correlationId**

#### <span id="page-31-3"></span>**Parameters**

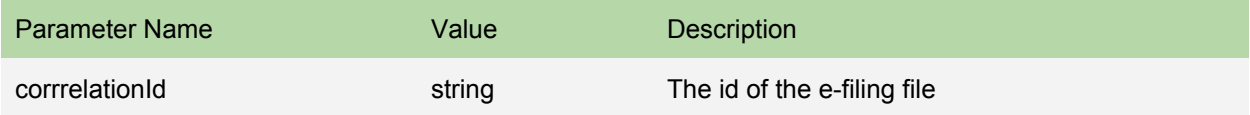

#### <span id="page-31-4"></span>Authorisation

This request requires authorisation with at least one of the following scopes.

#### **Scope**

/api/v1/clients/ae

<span id="page-31-5"></span>Request Body

Do not supply a request body in this method

### <span id="page-31-6"></span>Response

If successful, this method returns a HTTP 204 response code (No Content).

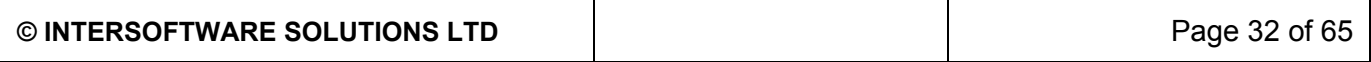

#### <span id="page-32-0"></span>Errors

The table below identifies error messages that the API could return in response to a call to this method. Please see the error message documentation for more detail.

Error Type **Error Description** 

forbidden (403) The file has been e-filed success, it is not allow to delete

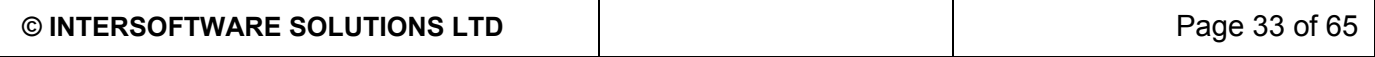

## <span id="page-33-0"></span>FPS: Upload

To upload a fps file in HMRC XML format

## <span id="page-33-1"></span>Request

<span id="page-33-2"></span>HTTP Request

**POST /portal/api/v1/clients/clientId/rti/fps**

#### <span id="page-33-3"></span>Content Type

application/vnd.fps-1.0+xml Use this to submit FPS for tax year 2015-16

#### <span id="page-33-4"></span>Authorisation

This request requires authorisation with at least one of the following scopes.

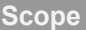

/api/v1/clients/rti

#### <span id="page-33-5"></span>Request Body

Please supply a RTI [FPS](#page-64-0) v1 resource in request body

### <span id="page-33-6"></span>Response

If successful, this method returns a [Queuing](#page-57-1) Status resource in the response body.

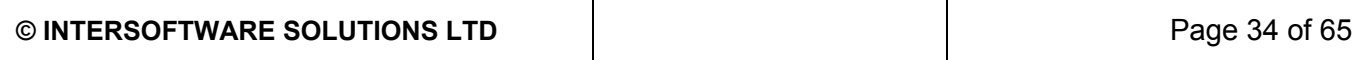

## <span id="page-34-0"></span>FPS: Upload Status

To get the current status of the uploaded file.

## <span id="page-34-1"></span>Request

<span id="page-34-2"></span>HTTP Request

**GET /portal/api/v1/clients/clientId/rti/fps/status/correlationId**

#### <span id="page-34-3"></span>**Parameters**

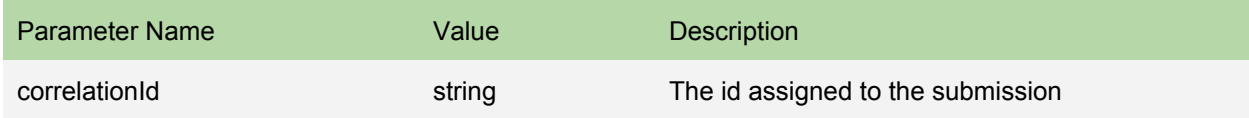

#### <span id="page-34-4"></span>Authorisation

This request requires authorisation with at least one of the following scopes.

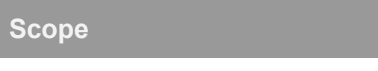

/api/v1/clients/rti

#### <span id="page-34-5"></span>Request Body

Do not supply a request body in this method

## <span id="page-34-6"></span>Response

If successful, this method returns a Queuing Status resource in the response body.

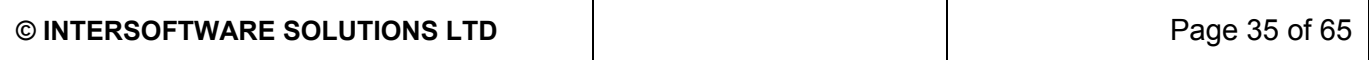

## <span id="page-35-0"></span>FPS: Upload List

To get all the uploaded files list

## <span id="page-35-1"></span>Request

<span id="page-35-2"></span>HTTP Request

**GET /portal/api/v1/clients/clientId/rti/fps**

#### <span id="page-35-3"></span>Authorisation

This request requires authorisation with at least one of the following scopes.

**Scope**

/api/v1/clients/rti

#### <span id="page-35-4"></span>**Parameters**

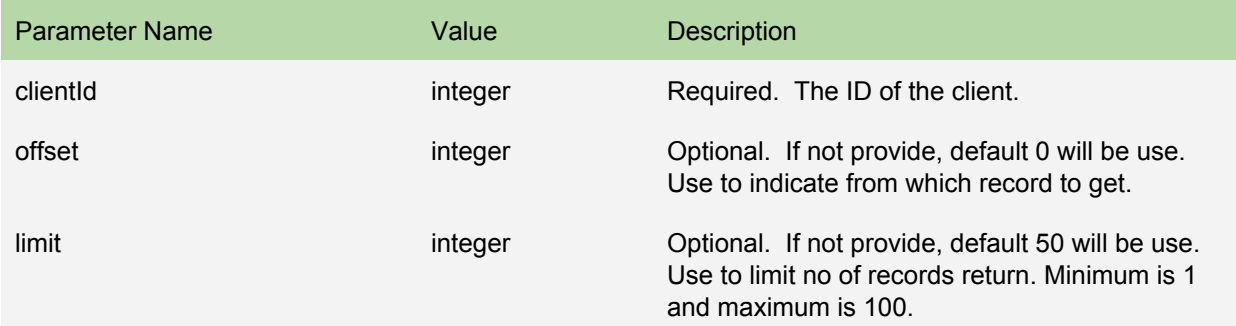

<span id="page-35-5"></span>Request Body

Do not supply a request body in this method

### <span id="page-35-6"></span>Response

If successful, this method returns a FPS List resource in the response body.

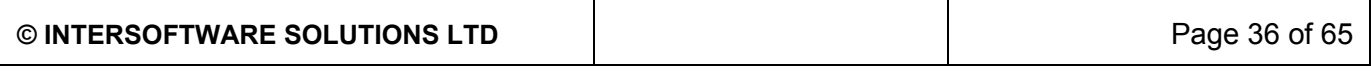

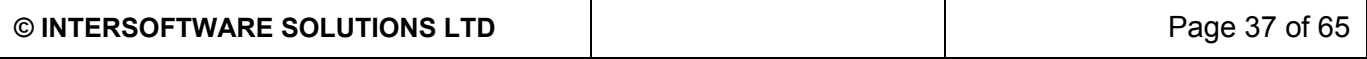

## <span id="page-37-0"></span>FPS: Download

To download the uploaded file

## <span id="page-37-1"></span>Request

#### <span id="page-37-2"></span>HTTP Request

**GET /portal/api/v1/clients/clientId/rti/fps/correlationId**

#### <span id="page-37-3"></span>**Parameters**

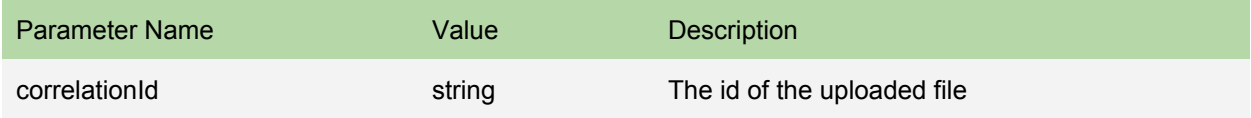

#### <span id="page-37-4"></span>Accept

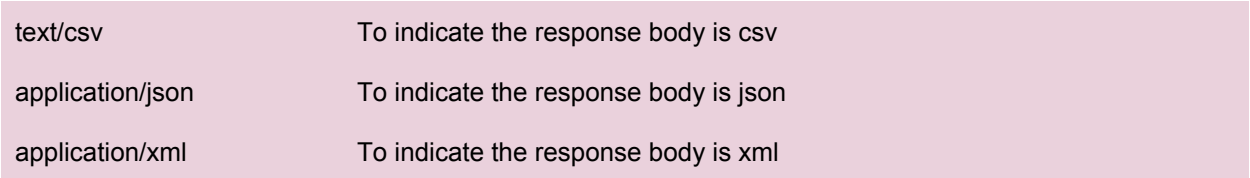

#### <span id="page-37-5"></span>Authorisation

This request requires authorisation with at least one of the following scopes.

#### **Scope**

/api/v1/clients/rti

#### <span id="page-37-6"></span>Request Body

Do not supply a request body in this method

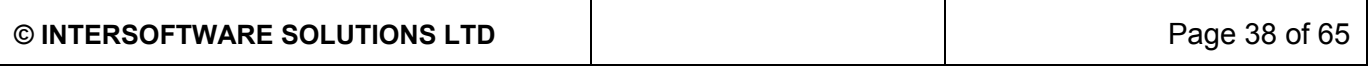

## <span id="page-38-0"></span>Response

If successful, this method returns a FPS resource in the response body.

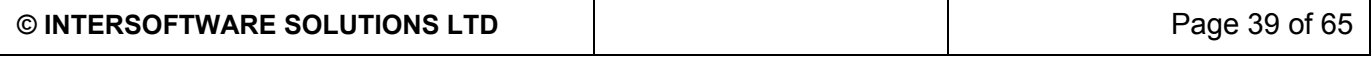

## <span id="page-39-0"></span>FPS: Upload Error

To get the error report of the uploaded file

## <span id="page-39-1"></span>Request

<span id="page-39-2"></span>HTTP Request

**GET /portal/api/v1/clients/clientId/rti/fps/errors/correlationId**

#### <span id="page-39-3"></span>**Parameters**

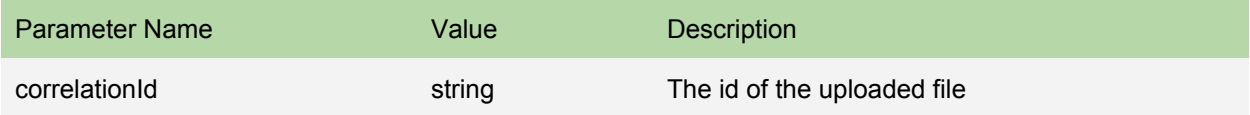

#### <span id="page-39-4"></span>Authorisation

This request requires authorisation with at least one of the following scopes.

### **Scope**

/api/v1/clients//rti

<span id="page-39-5"></span>Request Body

Do not supply a request body in this method

### <span id="page-39-6"></span>Response

If successful, this method returns a FPS Validation Error resource in the response body.

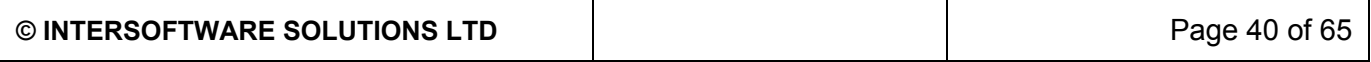

## <span id="page-40-0"></span>FPS: Delete

To delete the uploaded file

## <span id="page-40-1"></span>Request

<span id="page-40-2"></span>HTTP Request

**DELETE /portal/api/v1/clients/clientId/rti/fps/correlationId**

#### <span id="page-40-3"></span>**Parameters**

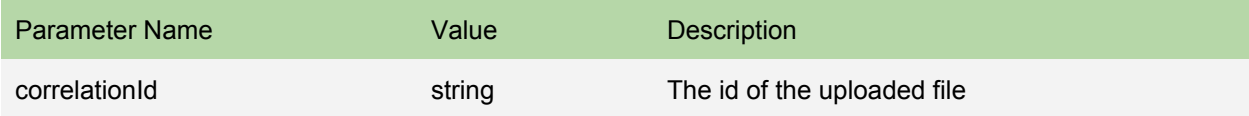

#### <span id="page-40-4"></span>Authorisation

This request requires authorisation with at least one of the following scopes.

#### **Scope**

/api/v1/clients//rti

<span id="page-40-5"></span>Request Body

Do not supply a request body in this method

### <span id="page-40-6"></span>Response

If successful, this method returns a HTTP 204 response code (No Content).

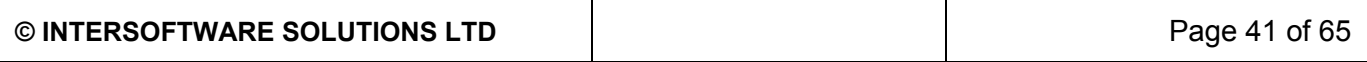

## <span id="page-41-0"></span>FPS: Efile

To efile the uploaded file

## <span id="page-41-1"></span>Request

<span id="page-41-2"></span>HTTP Request

**PUT /portal/api/v1/clients/clientId/rti/fps/correlationId**

#### <span id="page-41-3"></span>**Parameters**

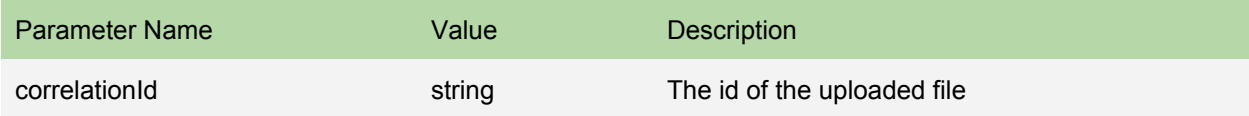

#### <span id="page-41-4"></span>Authorisation

This request requires authorisation with at least one of the following scopes.

#### **Scope**

/api/v1/clients/rti

#### <span id="page-41-5"></span>Request Body

Do not supply a request body in this method

### <span id="page-41-6"></span>Response

If successful, this method returns a Queuing Status resource in the response body.

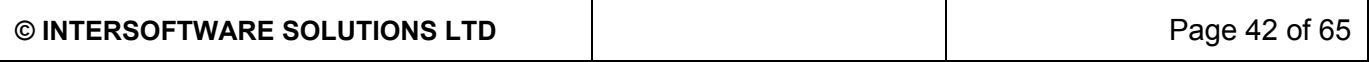

## <span id="page-42-0"></span>FPS: Efile List

To get the records in the efile list

## <span id="page-42-1"></span>Request

<span id="page-42-2"></span>HTTP Request

**GET /portal/api/v1/clients/clientId/rti/fps/efiling**

#### <span id="page-42-3"></span>Authorisation

This request requires authorisation with at least one of the following scopes.

**Scope**

/api/v1/clients/rti

#### <span id="page-42-4"></span>**Parameters**

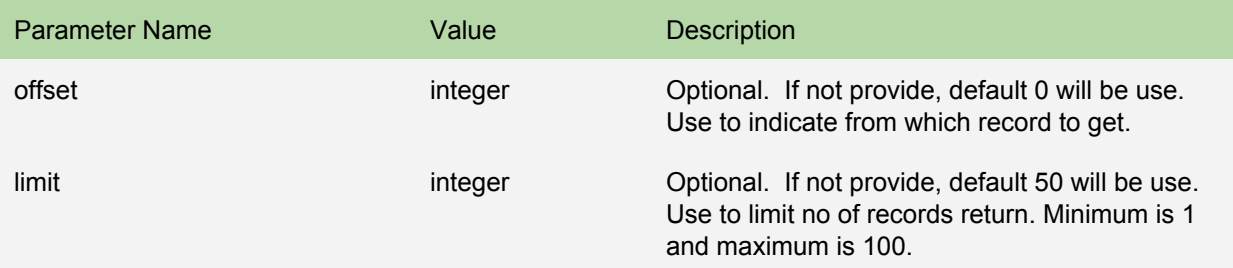

<span id="page-42-5"></span>Request Body

Do not supply a request body in this method

### <span id="page-42-6"></span>Response

If successful, this method returns a FPS Efile List resource in the response body.

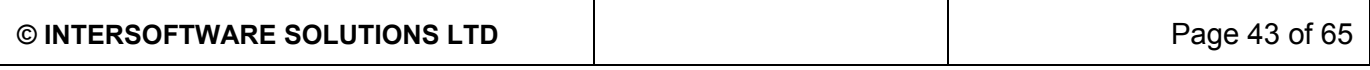

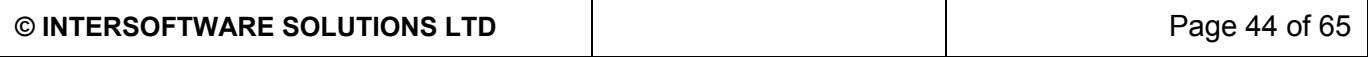

## <span id="page-44-0"></span>FPS: Efiling Status

To get the efiling status

## <span id="page-44-1"></span>Request

#### <span id="page-44-2"></span>HTTP Request

**POST /portal/api/v1/clients/clientId/rti/fps/efiling/status/correlationId**

#### <span id="page-44-3"></span>**Parameters**

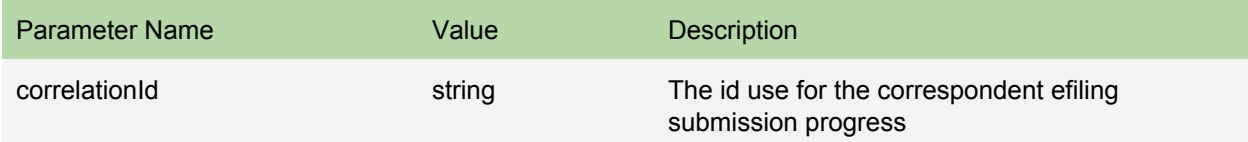

#### <span id="page-44-4"></span>Authorisation

This request requires authorisation with at least one of the following scopes.

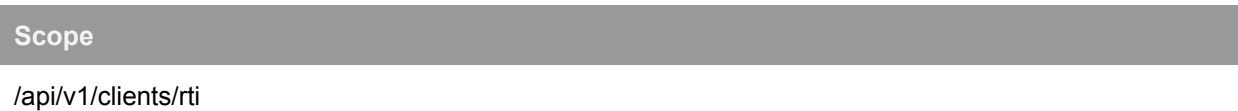

<span id="page-44-5"></span>Request Body

Do not supply a request body in this method

## <span id="page-44-6"></span>Response

If successful, this method returns a Queuing Status resource in the response body.

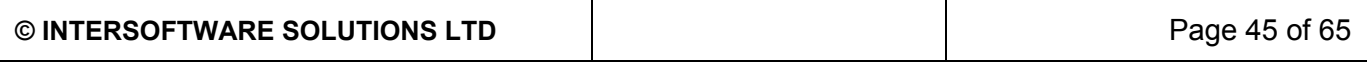

## <span id="page-45-0"></span>FPS: Efiling Error

To get the error report of the efiling

## <span id="page-45-1"></span>Request

<span id="page-45-2"></span>HTTP Request

**GET /portal/api/v1/clients/clientId/rti/fps/efiling/errors/correlationId**

#### <span id="page-45-3"></span>**Parameters**

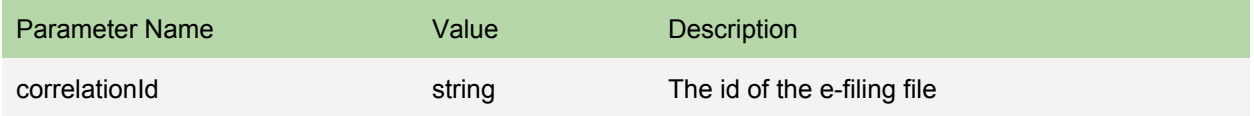

#### <span id="page-45-4"></span>Authorisation

This request requires authorisation with at least one of the following scopes.

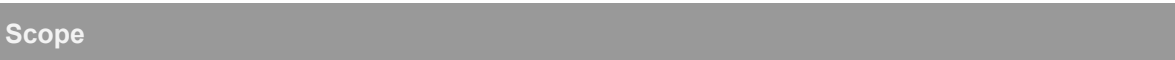

/api/v1/clients/rti

#### <span id="page-45-5"></span>Request Body

Do not supply a request body in this method

### <span id="page-45-6"></span>Response

If successful, this method returns a FPS Efile Validation Error resource in the response body.

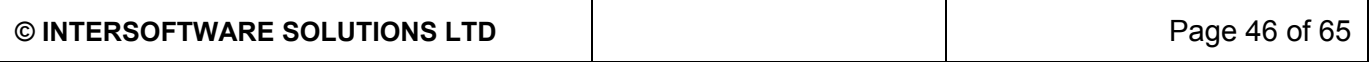

## <span id="page-46-0"></span>FPS: Delete Efiling

To delete the uploaded file

## <span id="page-46-1"></span>Request

<span id="page-46-2"></span>HTTP Request

**DELETE /portal/api/v1/clients/clientId/rti/fps/efiling/correlationId**

#### <span id="page-46-3"></span>**Parameters**

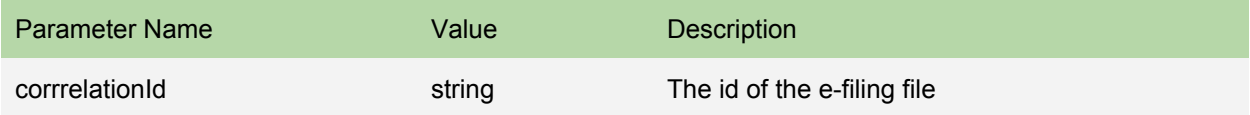

#### <span id="page-46-4"></span>Authorisation

This request requires authorisation with at least one of the following scopes.

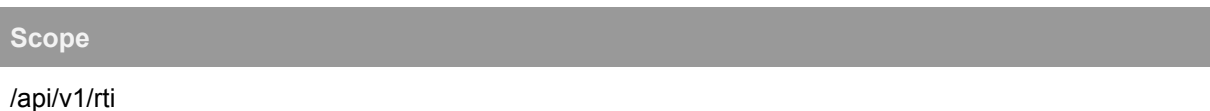

<span id="page-46-5"></span>Request Body

Do not supply a request body in this method

### <span id="page-46-6"></span>Response

If successful, this method returns a HTTP 204 response code (No Content).

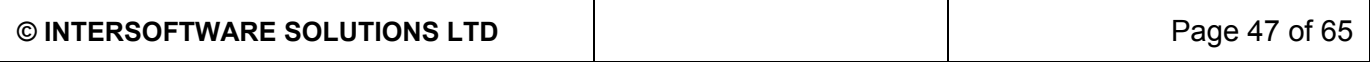

#### <span id="page-47-0"></span>Errors

The table below identifies error messages that the API could return in response to a call to this method. Please see the error message documentation for more detail.

Error Type **Error Description** 

forbidden (403) The file has been e-filed success, it is not allow to delete

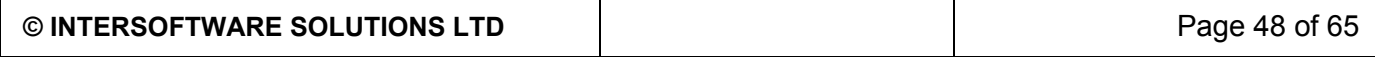

## <span id="page-48-0"></span>Sign Up

Sign Up to AE Exchange

## <span id="page-48-1"></span>Request

<span id="page-48-2"></span>HTTP Request

**POST /portal/public/api/v1/signup**

#### <span id="page-48-3"></span>Authorisation

This request does not require authorisation, but you must set your api key in Authentication Header.

#### <span id="page-48-4"></span>Request Body

Provide an **Sign Up** resource in the request body. You must specify a value for these properties:

- Name
- Address
- Telephone
- AdministratorTitle
- AdministratorSurname
- AdministratorForename
- AdministratorSecondForename
- AdministratorEmail
- ●
- ServiceSignUp

## <span id="page-48-5"></span>Response

If successful, this method returns an Sign Up resource in the response body.

● Name

#### <span id="page-48-6"></span>Errors

The table below identifies error messages that the API could return in response to a call to this method. Please see the error message documentation for more detail.

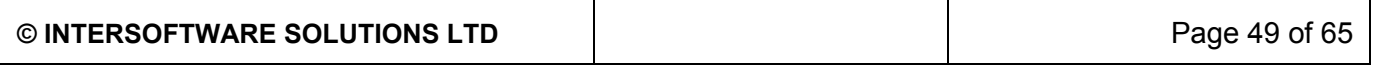

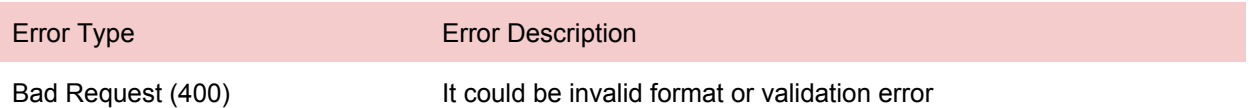

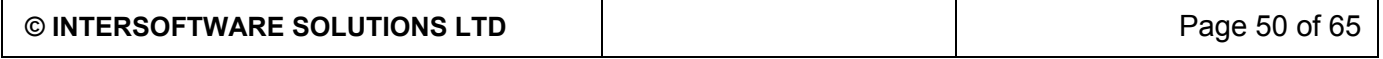

## <span id="page-50-0"></span>Sign Up: Get Status

Get the Sign Up status. Use this method to find out the account is activate or not. Only activated account is allowed to sign in.

## <span id="page-50-1"></span>Request

<span id="page-50-2"></span>HTTP Request

**GET /portal/public/api/v1/signup/signUpRef**

#### <span id="page-50-3"></span>Authorisation

This request does not require authorisation, but you must set your api key in Authentication Header.

<span id="page-50-4"></span>Request Body

Do not supply a request body in this method.

## <span id="page-50-5"></span>Response

This method returns an Sign Up resource in the response body. AccStatus and userActivateDate will indicate the account is activated or not.

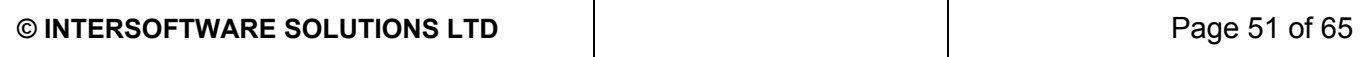

## <span id="page-51-0"></span>Sign Up: Get Security Questions

Get available security questions for Sign Up

## <span id="page-51-1"></span>Request

<span id="page-51-2"></span>HTTP Request

GET /portal/public/api/v1/signup/security-questions

#### <span id="page-51-3"></span>Authorisation

This request does not require authorisation, but you must set your api key in Authentication Header.

<span id="page-51-4"></span>Request Body

Do not supply a request body in this method.

### <span id="page-51-5"></span>Response

This method returns an Security Questions resource in the response body.

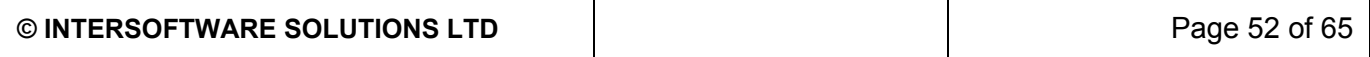

## <span id="page-52-0"></span>Clients: list

Get the list of clients

## <span id="page-52-1"></span>Request

<span id="page-52-2"></span>HTTP Request

**GET /portal/api/v1/clients**

#### <span id="page-52-3"></span>Authorisation

This request requires authorisation with at least one of the following scopes.

**Scope**

/api/v1/clients

#### <span id="page-52-4"></span>**Parameters**

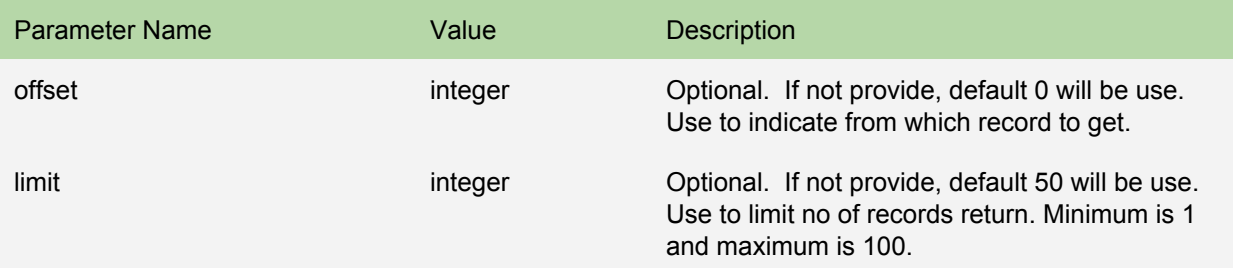

#### <span id="page-52-5"></span>Request Body

Do not supply a request body in this method.

### <span id="page-52-6"></span>Response

This method returns an *Client List* resource in the response body.

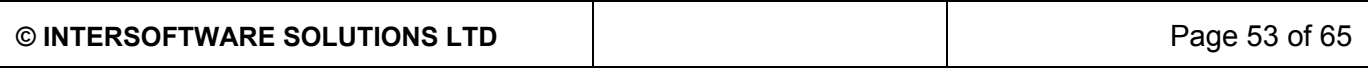

<span id="page-53-0"></span>Header

Pagination info will be provided in the Link Header.

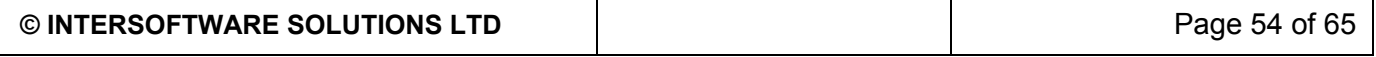

## <span id="page-54-0"></span>Clients: Add

Create a client.

## <span id="page-54-1"></span>Request

<span id="page-54-2"></span>HTTP Request

**POST /portal/api/v1/clients**

#### <span id="page-54-3"></span>Authorisation

This request requires authorisation with at least one of the following scopes.

#### **Scope**

/api/v1/clients

#### <span id="page-54-4"></span>Request Body

Provide an *Client* resource in the request body. You must specify a value for these properties:

### <span id="page-54-5"></span>Response

This method returns a Client resource in the response body. A client ID will be include in the resource for the future reference on this client.

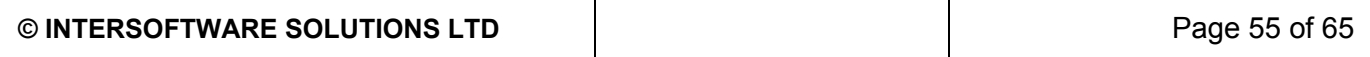

## <span id="page-55-0"></span>Pension Providers: list

Get the list of supported pension providers

## <span id="page-55-1"></span>Request

<span id="page-55-2"></span>HTTP Request

GET /portal/public/api/v1/ae/pension-providers

<span id="page-55-3"></span>Request Body

Do not supply a request body in this method.

## <span id="page-55-4"></span>Response

This method returns an Pension Providers List resource in the response body.

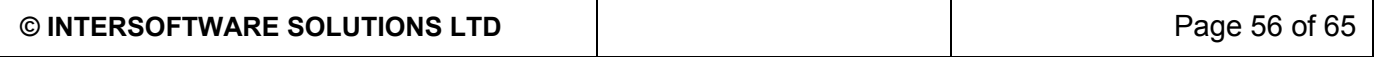

**Setup Pension Scheme POST /portal/api/v1/clients/clientId/pensionproviders/pensionProviderId/pensions Response: Pension Scheme Resource with pension scheme id**

**Get All Pension Schemes GET /portal/api/v1/clients/clientId/pensionproviders/pensionProviderId/pensions Response: Pension Scheme Resource**

**Update Pension Scheme PUT /portal/api/v1/clients/clientId/pensionproviders/pensionProviderId/pensions/s chemeId**

**Create Client User POST /portal/api/v1/clients/clientId/users Response: User Resource with user sign in id**

**Update Pension Provider PUT /portal/api/v1/clients/clientId/pensionproviders/pensionProviderId Response: Pension Provider Resource**

**Get list of employees GET /portal/api/v1/clients/clientId/employees default return all active employees, use query string "status" to retrieve all employees or terminated employees. status=all return all employees status=leaver return only leaver employees. Response : Employee List Resource**

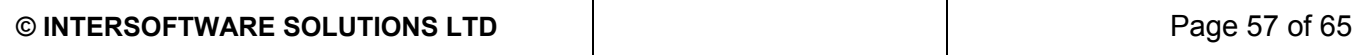

## <span id="page-57-0"></span>Resources Specification

## <span id="page-57-1"></span>Queuing Status

Queuing Status contains the information about your submission status.

### <span id="page-57-2"></span>Resource Representation

```
{
      "CorrelationId":"string",
      "StatusCode":"string",
      "Status":"string",
      "SuccessTimestamp":"datetime"
}
```
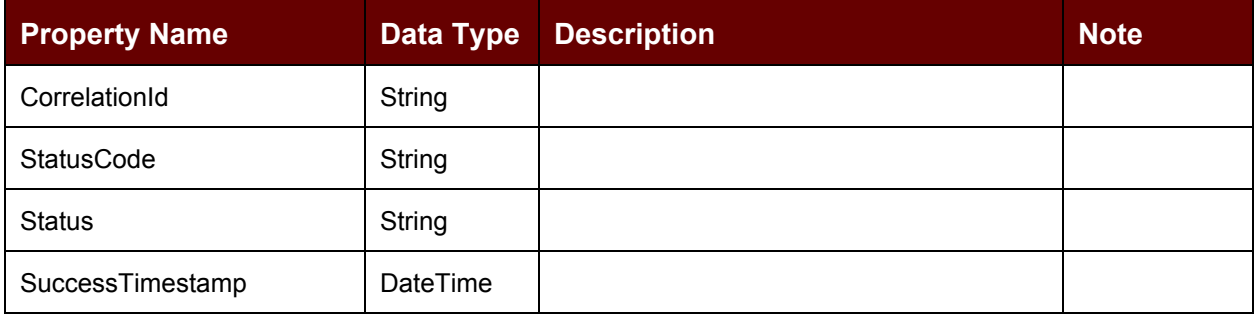

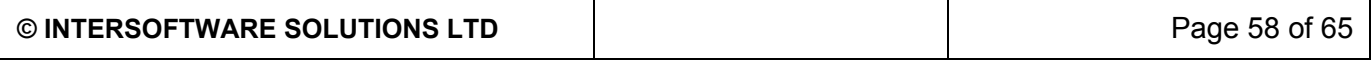

## <span id="page-58-0"></span>Employee AE Basic Details

Employee AE Basic Details contains minimum data use for AE assessment and pension contribution calculation.

### <span id="page-58-1"></span>Resource Representation

```
{
      "totalPay":"number",
      "pensionableEarnings":"number",
      "frequencyCode":"string",
      "taxReliefArrangement":"string",
      "earningBasis":"string",
      "birthDate":"date",
      "gender":"string",
      "erContributionsPercent":"number",
      "eeContributionsPercent":"number",
      "erContributionsAmount":"number",
      "eeContributionsAmount":"number",
      "assessStatus":"string",
      "taxYear":"string"
}
```
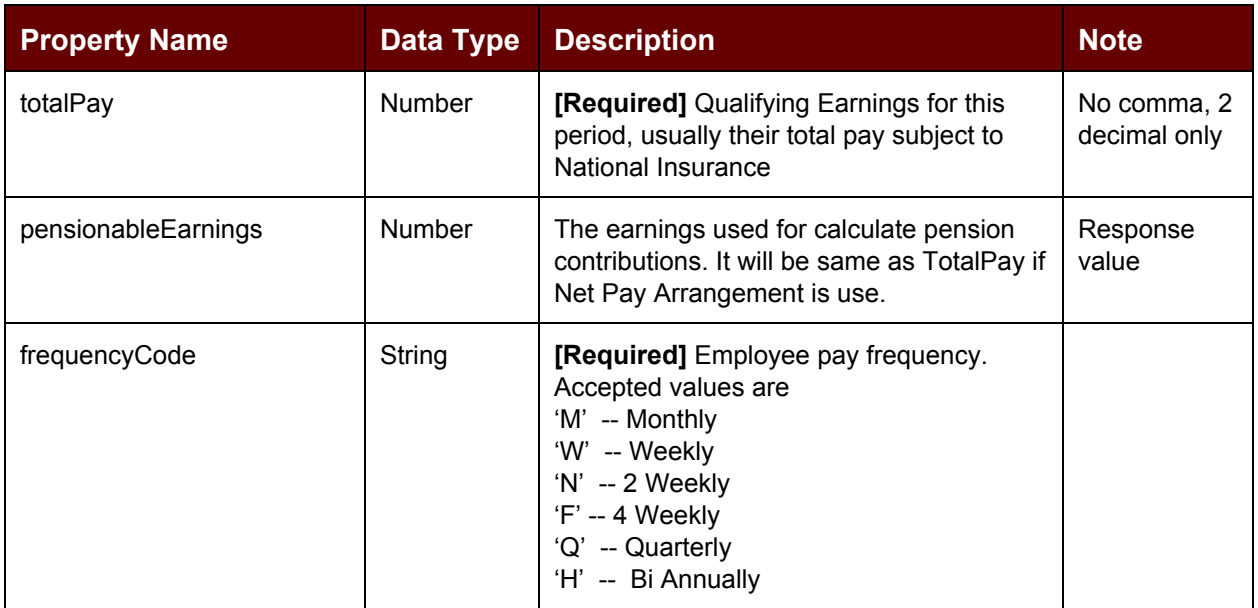

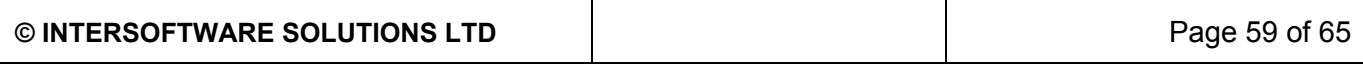

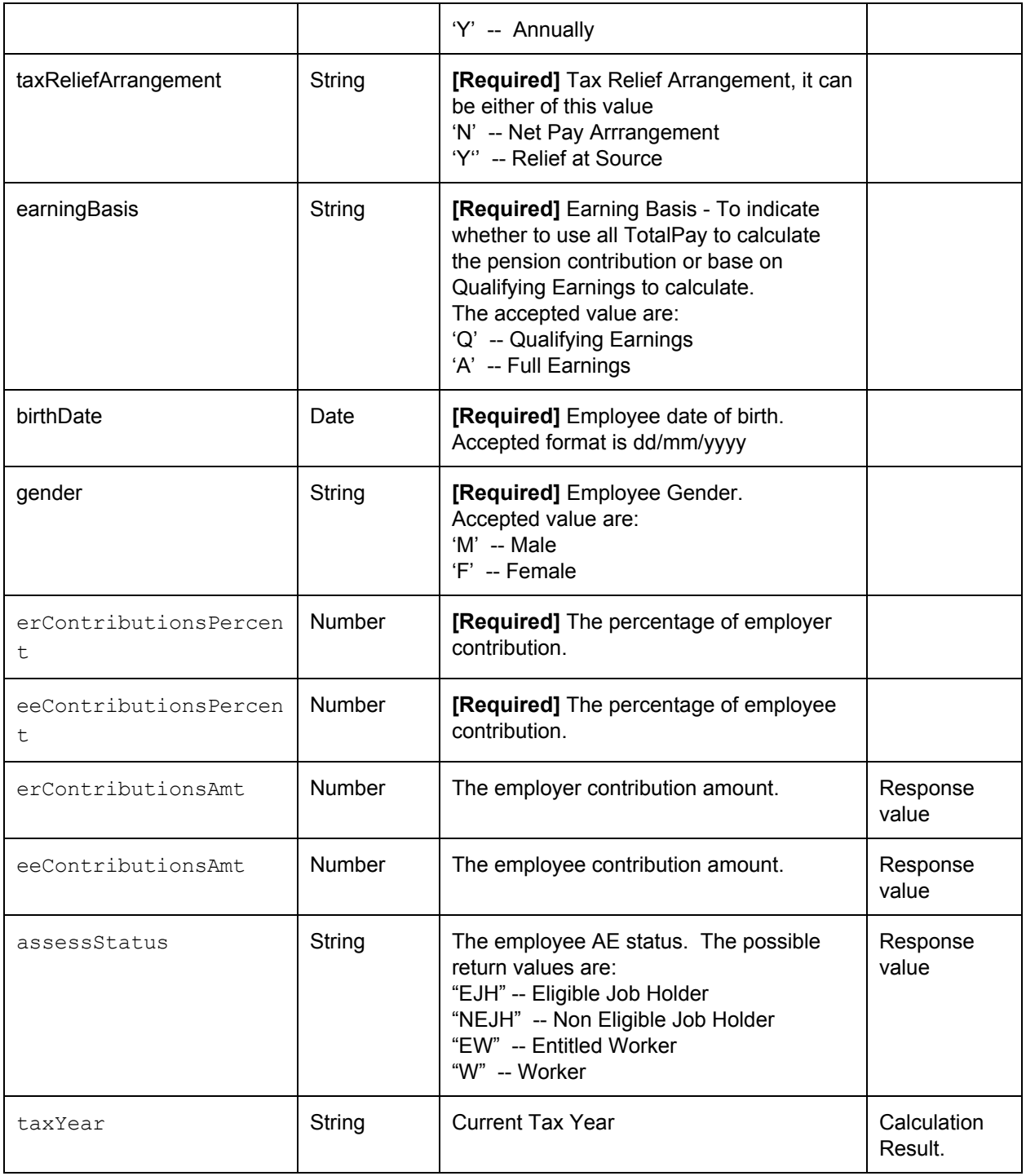

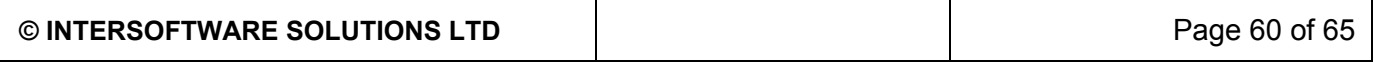

## <span id="page-60-0"></span>Employee AE Letter

Employee AE Letter contains details based on calculator result.

### <span id="page-60-1"></span>Resource Representation

```
{
      "stagingDate":"date",
      "ppName":"string",
      "ppAddress":{
            "address1": "string",
            "address2": "string",
            "address3": "string",
            "address4": "string",
            "postcode": "string",
            "country": "string"
      },
      "ppEmail":"string",
      "ppTelephone":"string",
      "erName":"string",
      "erAddress":{
            "address1": "string",
            "address2": "string",
            "address3": "string",
            "address4": "string",
            "postcode": "string",
            "country": "string"
      },
      "erEmail":"string",
      "erTelephone":"string",
      "erContactPerson":"string",
      "eeTitle":"string",
      "eeName":"string",
      "eeAddress":{
            "address1": "string",
            "address2": "string",
            "address3": "string",
            "address4": "string",
            "postcode": "string",
            "country": "string"
      },
      "eeEmail":"string",
```
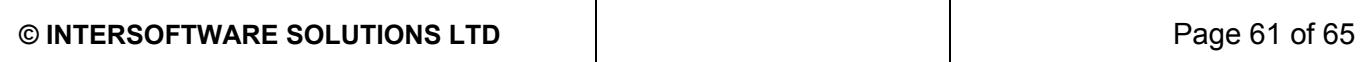

```
"eeMobile":"string",
"assessStatus":"string",
"frequencyCode":"string",
"taxReliefArrangement":"string",
"earningBasis":"string",
"erContributionsPercent":"number",
"eeContributionsPercent":"number",
"taxYear":"string"
```

```
}
```
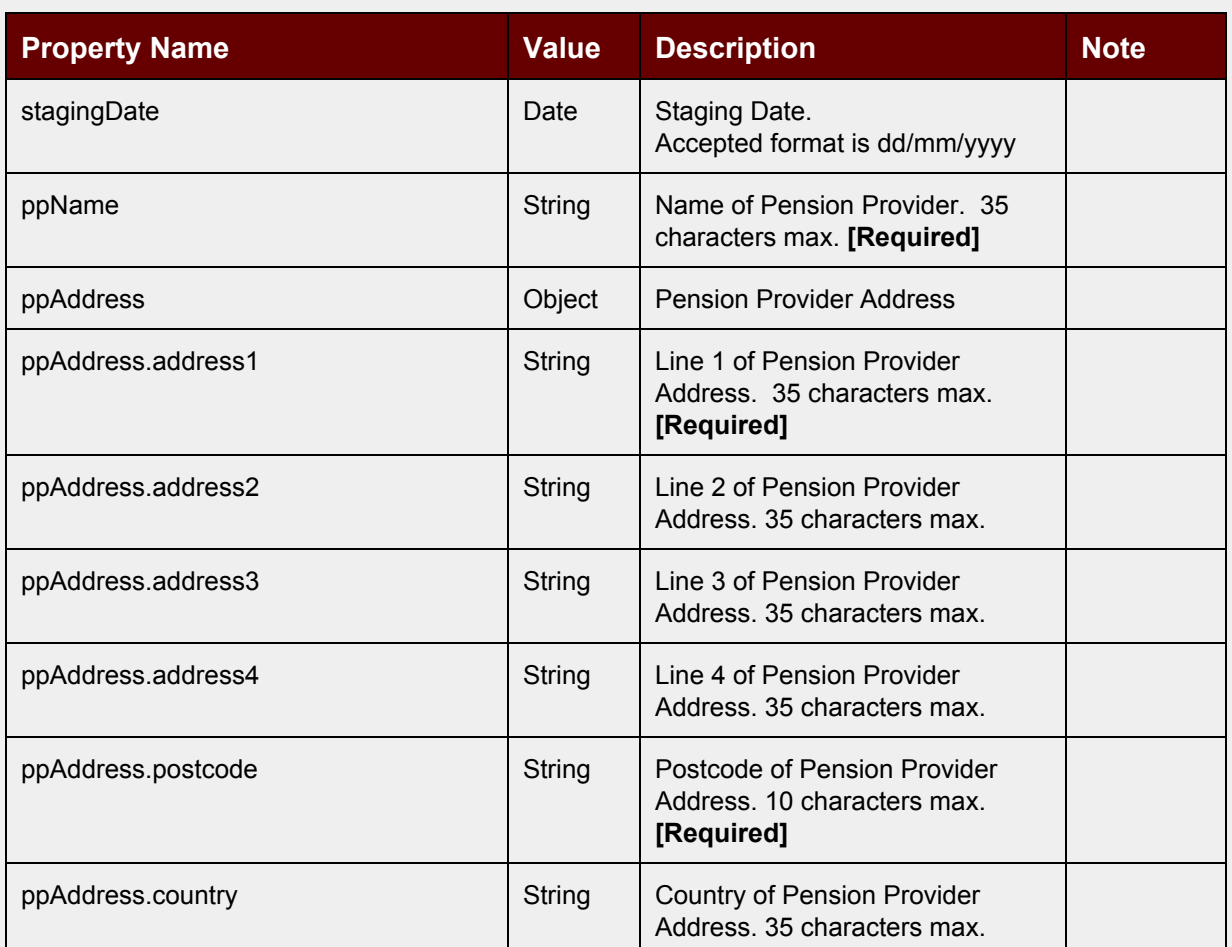

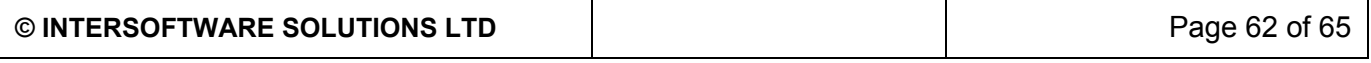

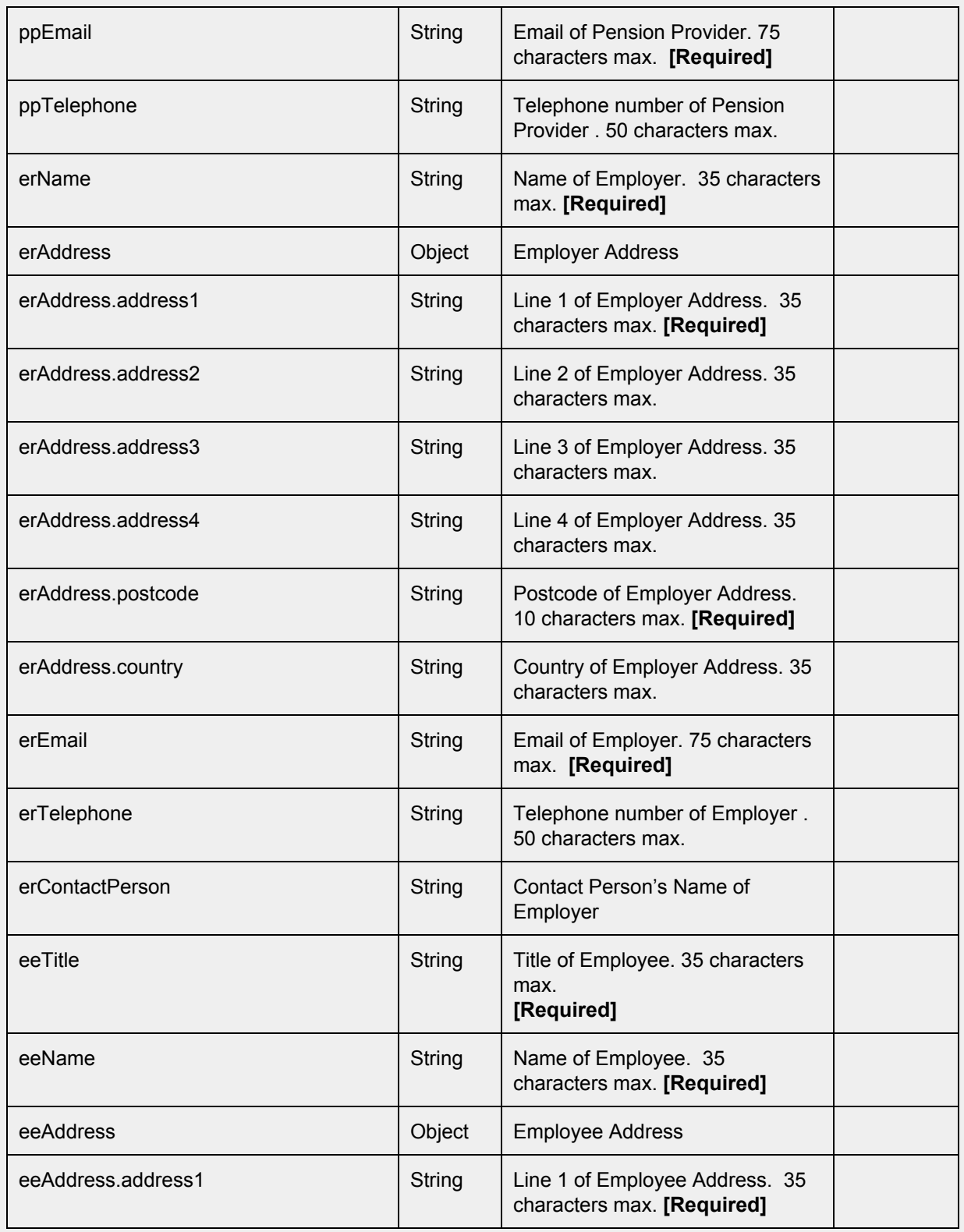

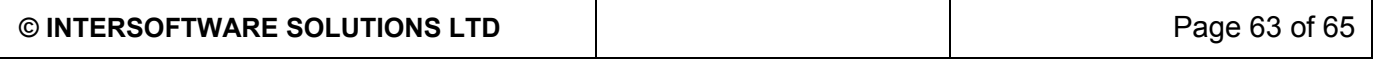

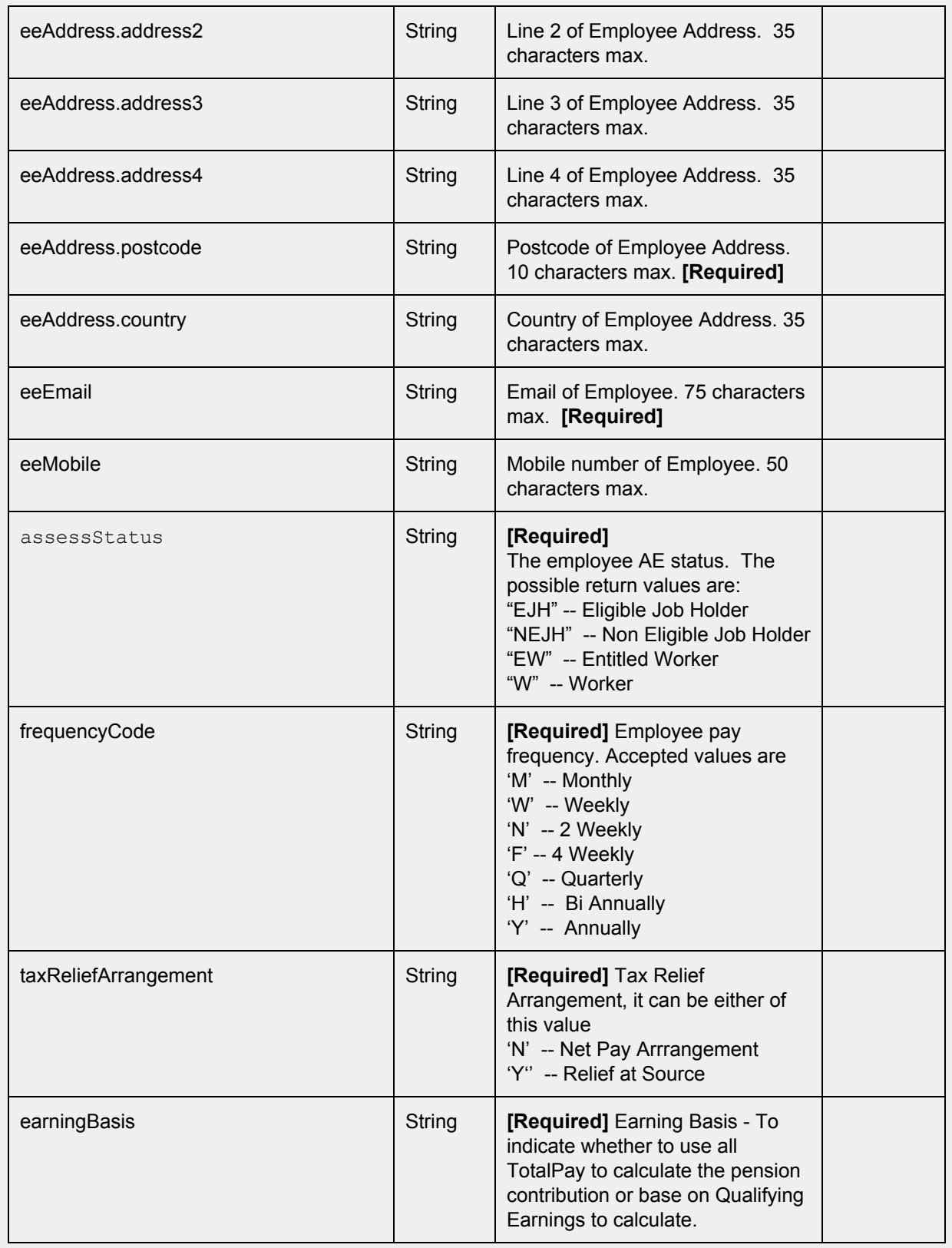

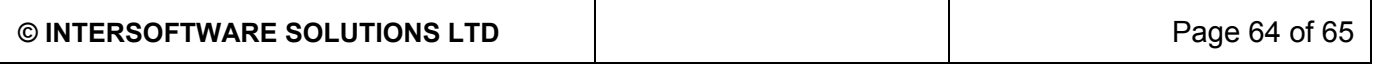

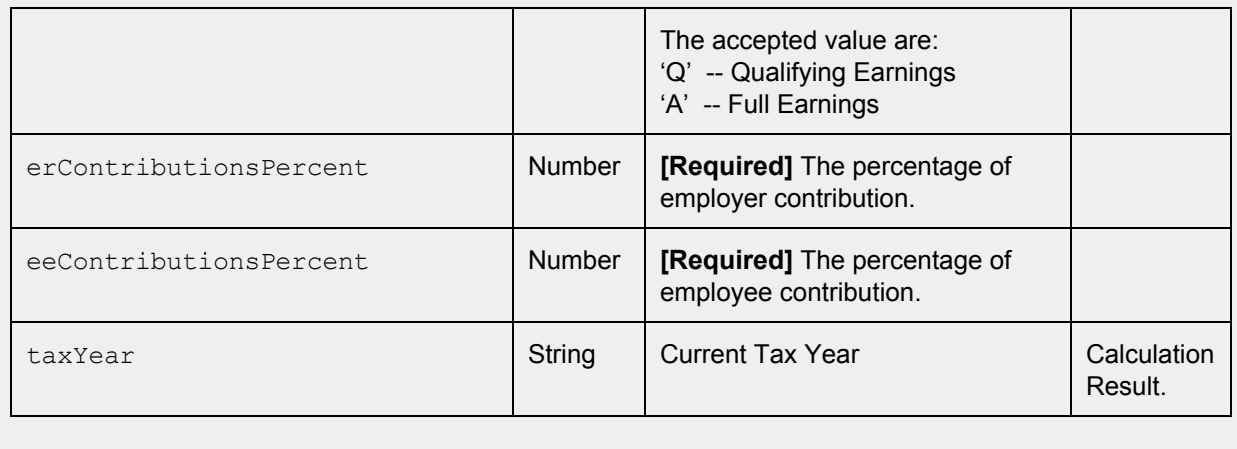

### <span id="page-64-0"></span>RTI FPS v1

Please refer to HMRC schema here….

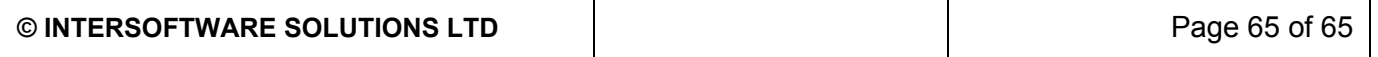